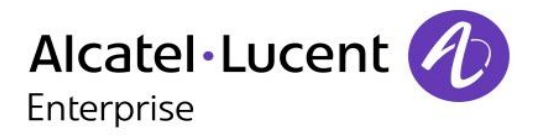

## Alcatel-Lucent OmniPCX Office Rich Communication Edition

8068 Premium DeskPhone 8039 Premium DeskPhone 8038 Premium DeskPhone 8029 Premium DeskPhone 8028 Premium DeskPhone

## Manual de Usuario

R100

8AL90894ESACed01-1617

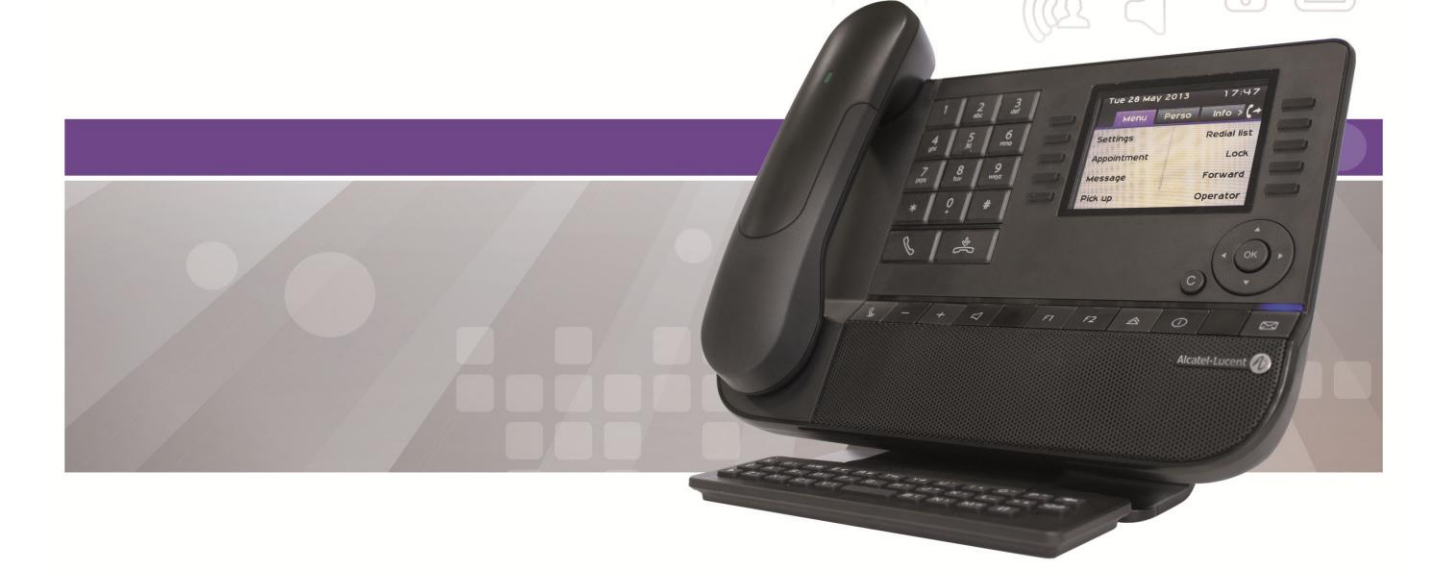

## Introducción

Queremos agradecerle la confianza que deposita en nosotros al elegir un teléfono ALE International.

Su teléfono Alcatel-Lucent ofrece todas las ventajas de su nueva ergonomía para una comunicación más eficaz.

Este documento describe los servicios ofrecidos por los siguientes terminales:

- Alcatel-Lucent 8068 Bluetooth® Premium DeskPhone (8068 BT)
- Alcatel-Lucent 8068 Premium DeskPhone
- Alcatel-Lucent 8039 Premium DeskPhone
- Alcatel-Lucent 8038 Premium DeskPhone
- Alcatel-Lucent 8029 Premium DeskPhone
- Alcatel-Lucent 8028 Premium DeskPhone

La etiqueta y los iconos mostrados en el teléfono dependen del tipo de terminal. Algunas funciones dependen del tipo de terminal.

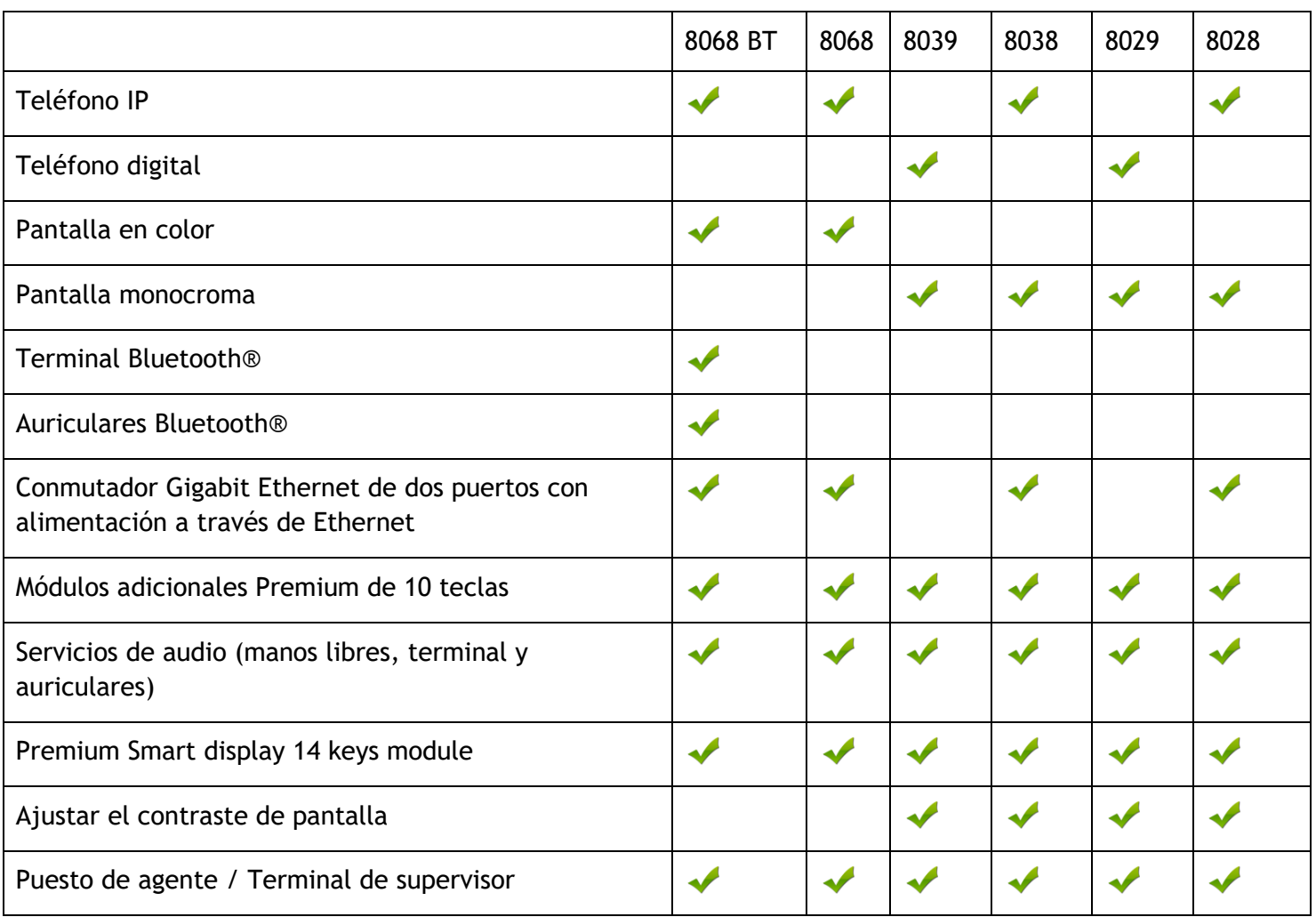

Las etiquetas e iconos que aparecen en este documento no son vinculantes y pueden modificarse sin previo aviso

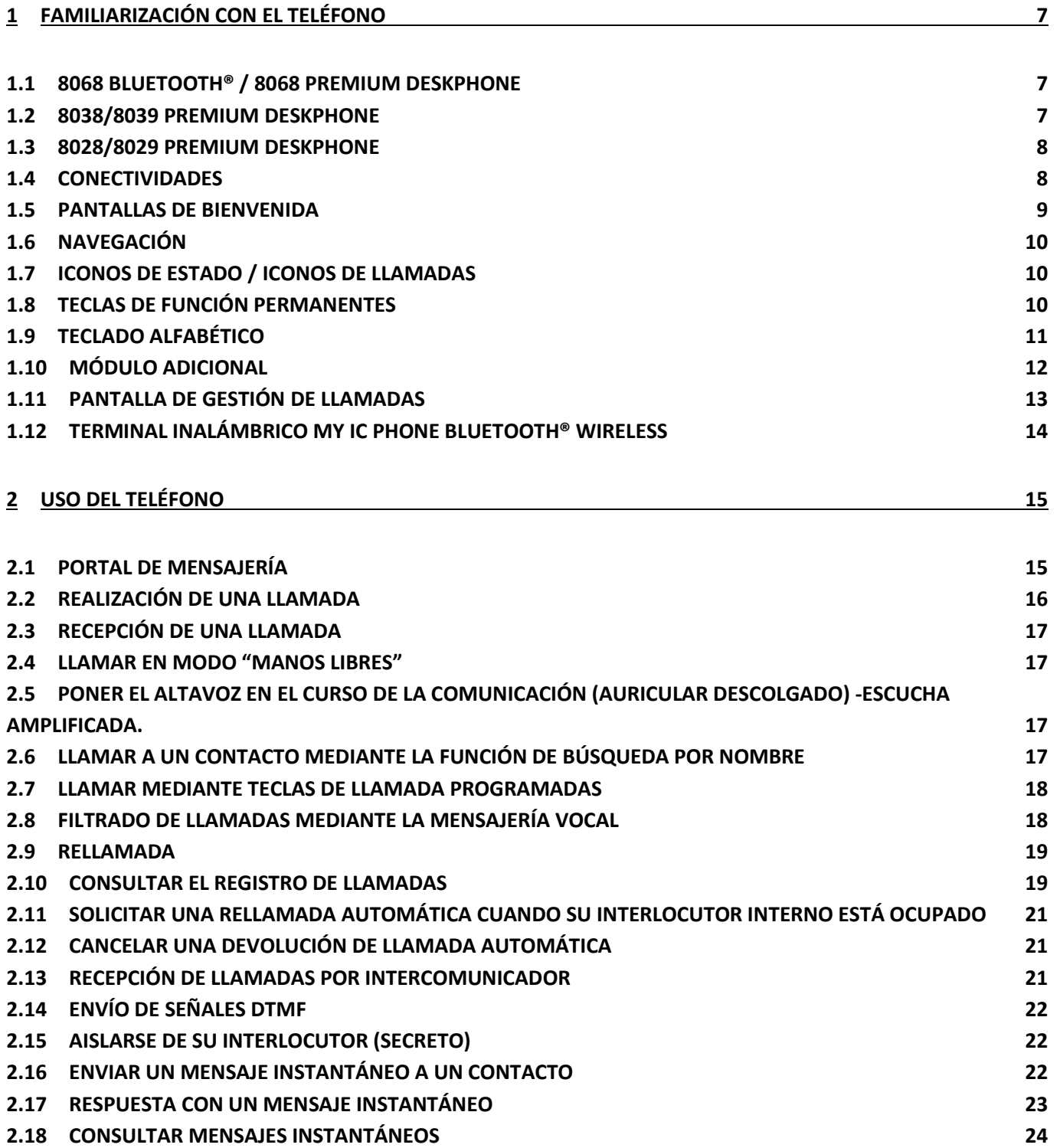

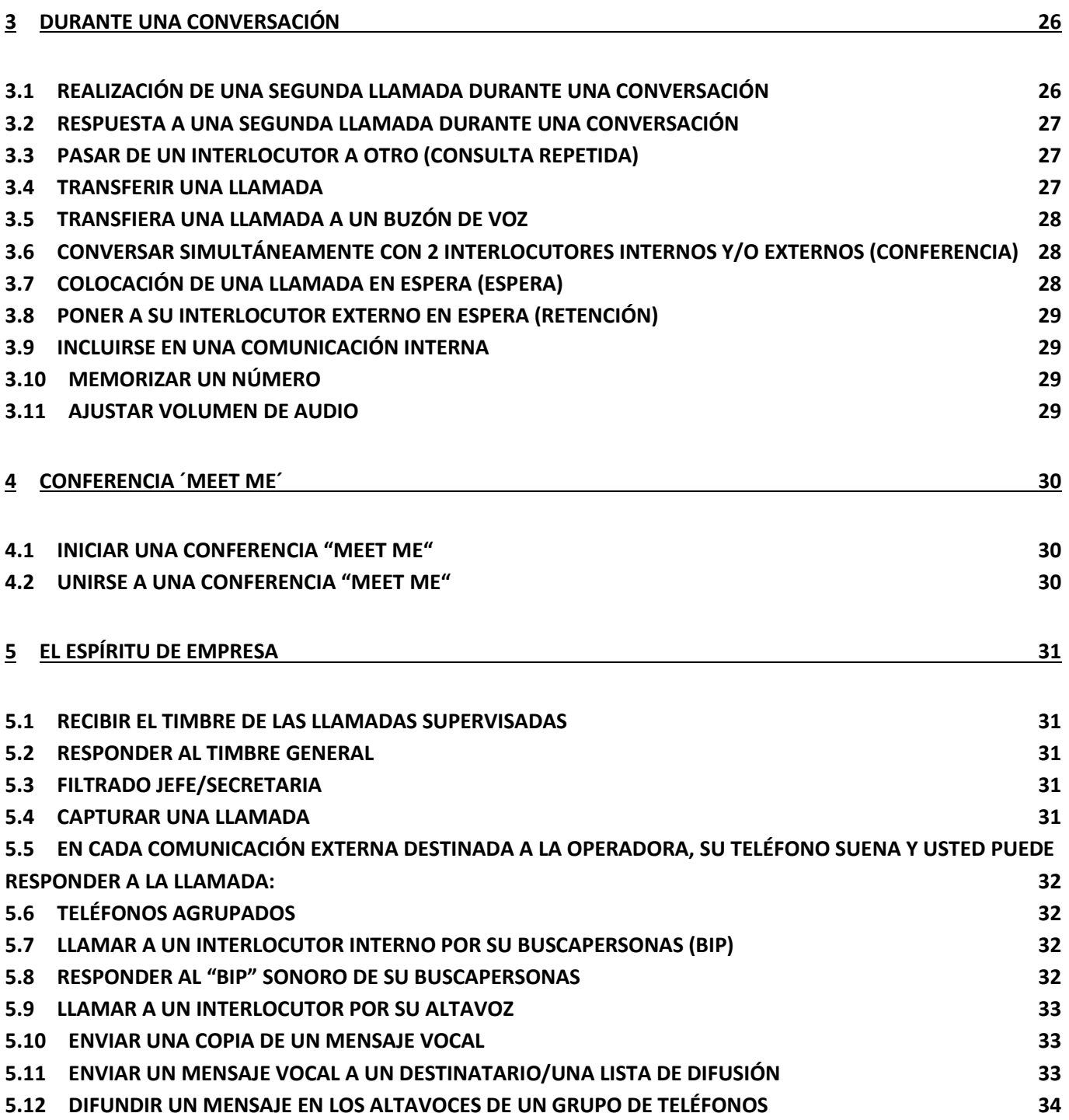

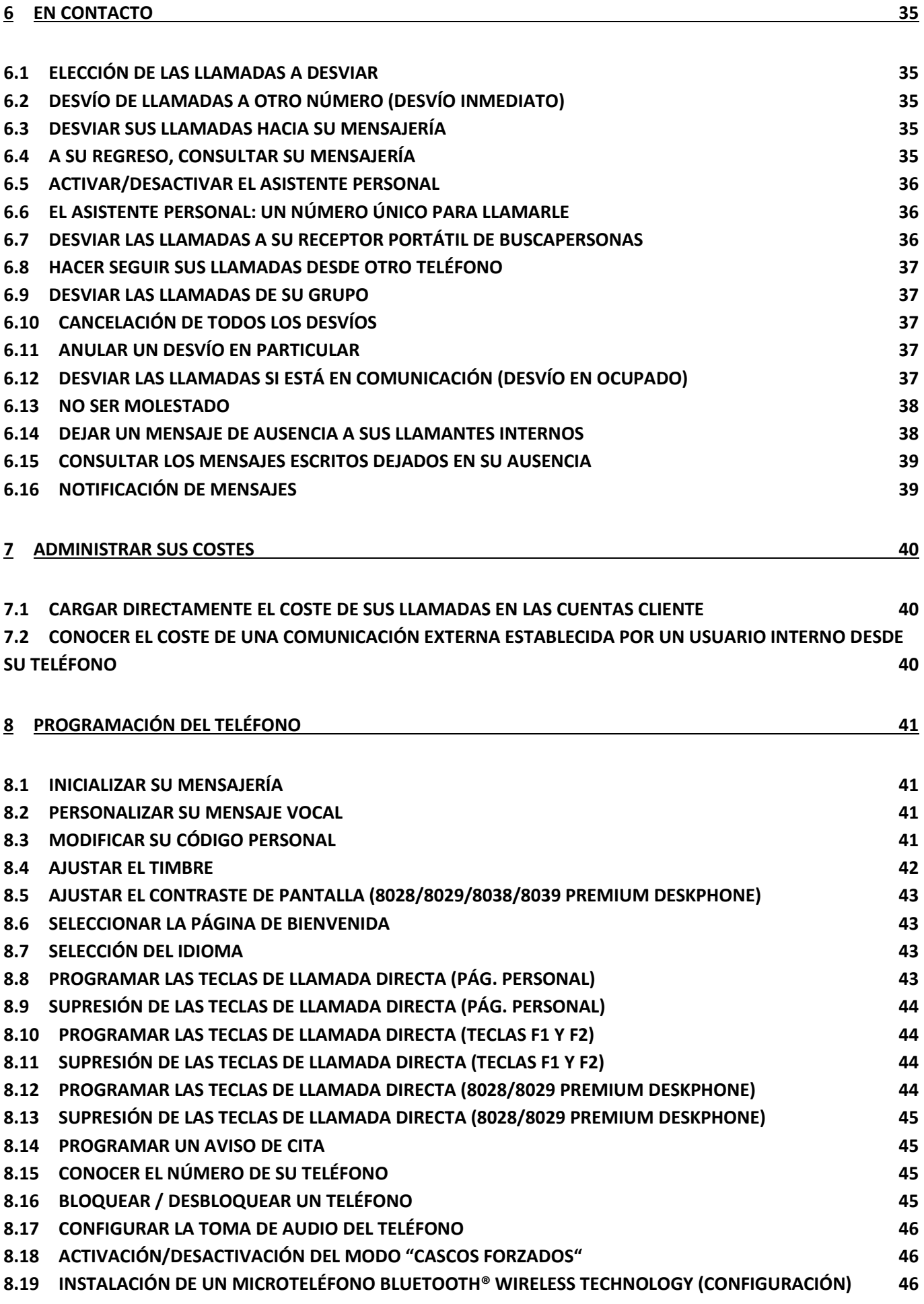

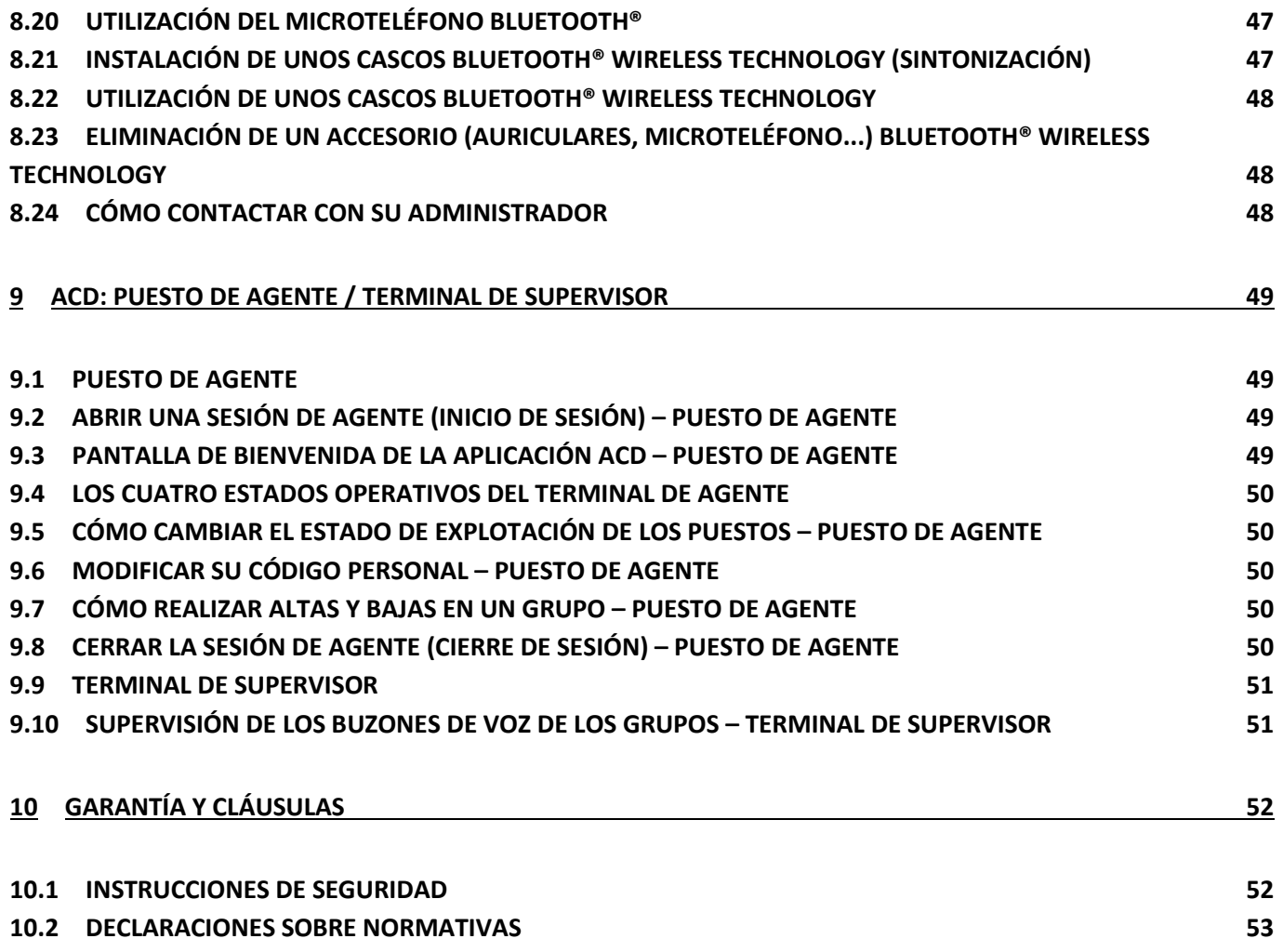

## <span id="page-6-0"></span>1 Familiarización con el teléfono

## <span id="page-6-1"></span>**1.1 8068 Bluetooth® / 8068 Premium DeskPhone**

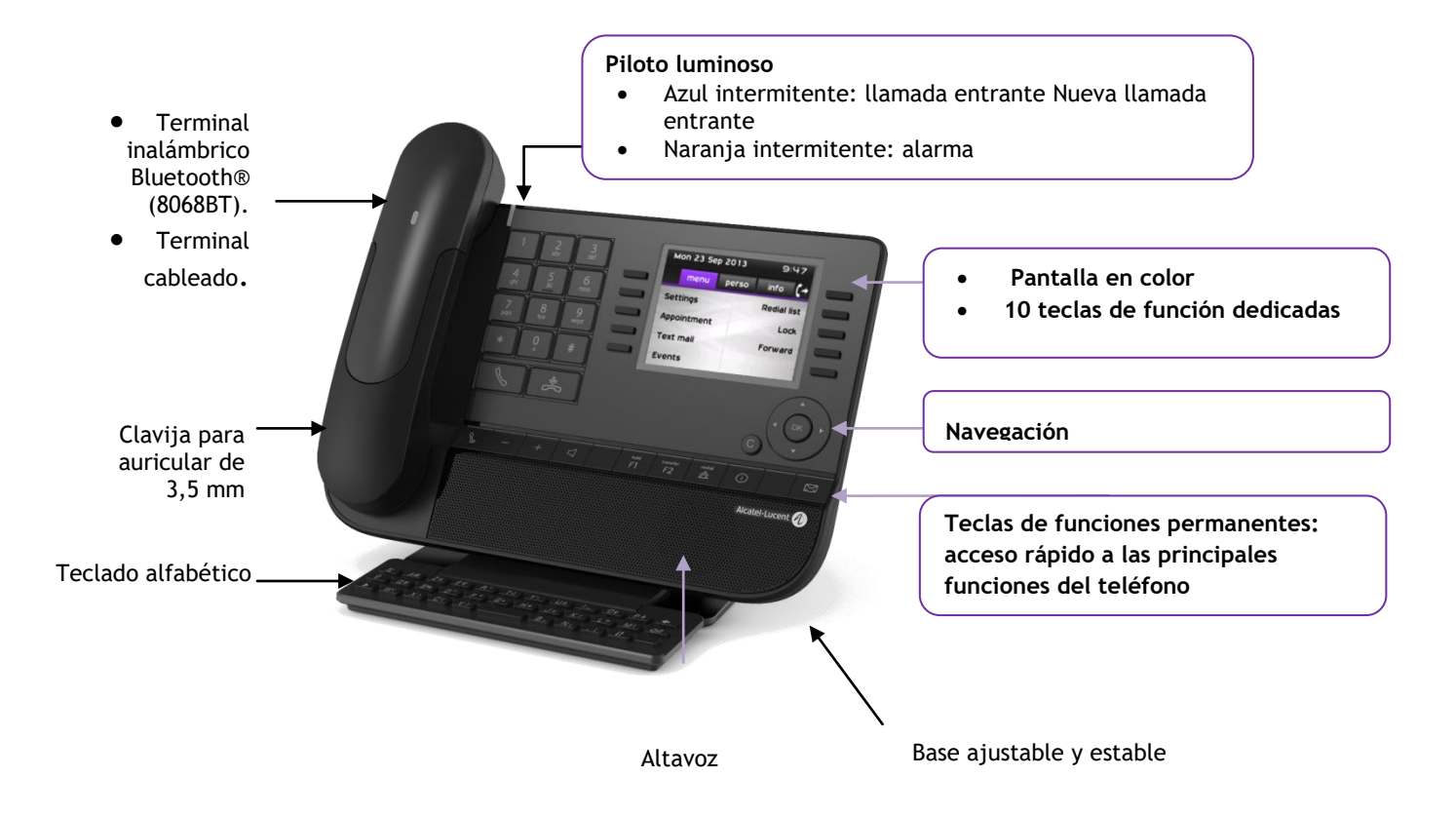

## <span id="page-6-2"></span>**1.2 8038/8039 Premium DeskPhone**

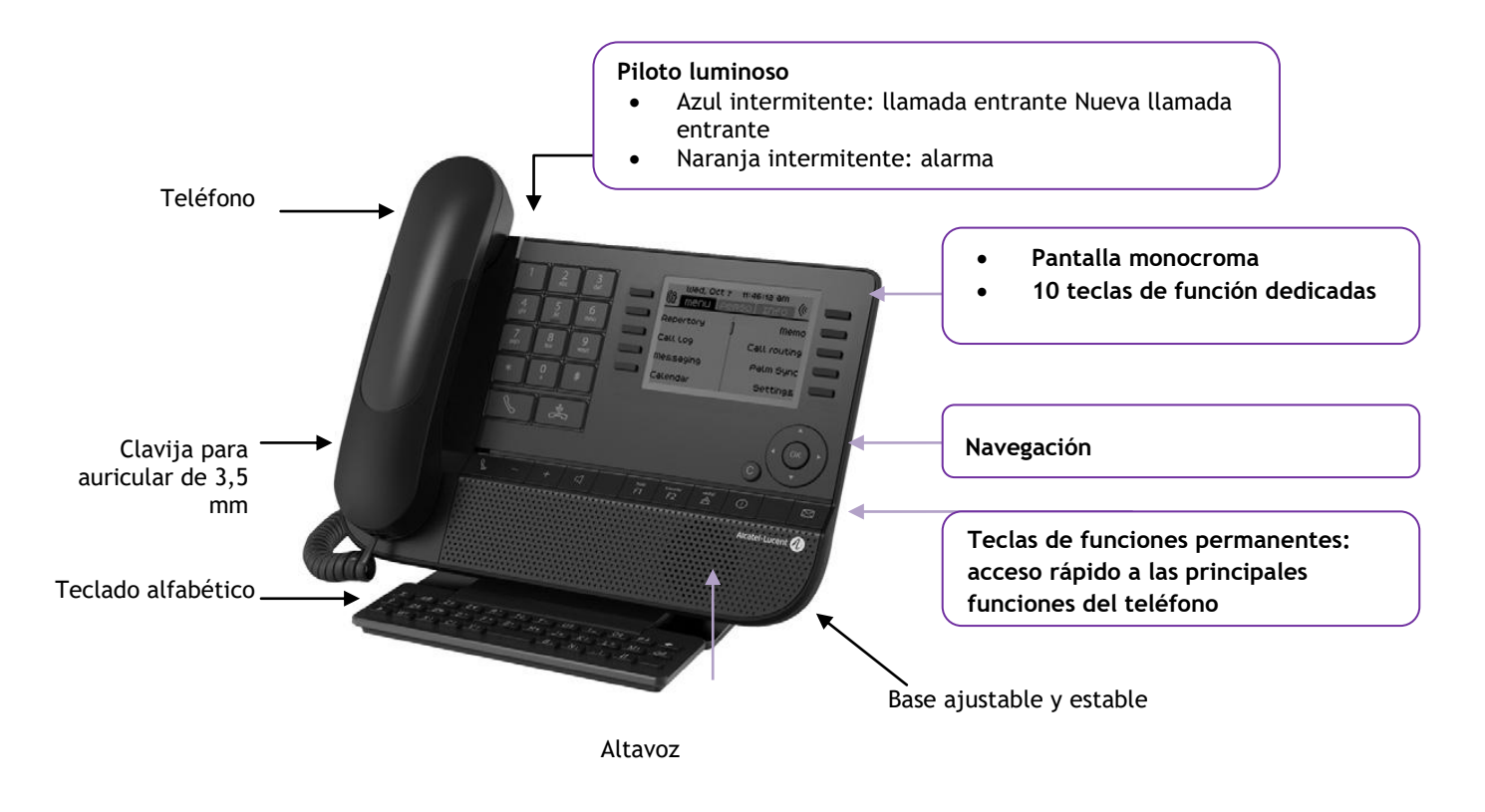

## <span id="page-7-0"></span>**1.3 8028/8029 Premium DeskPhone**

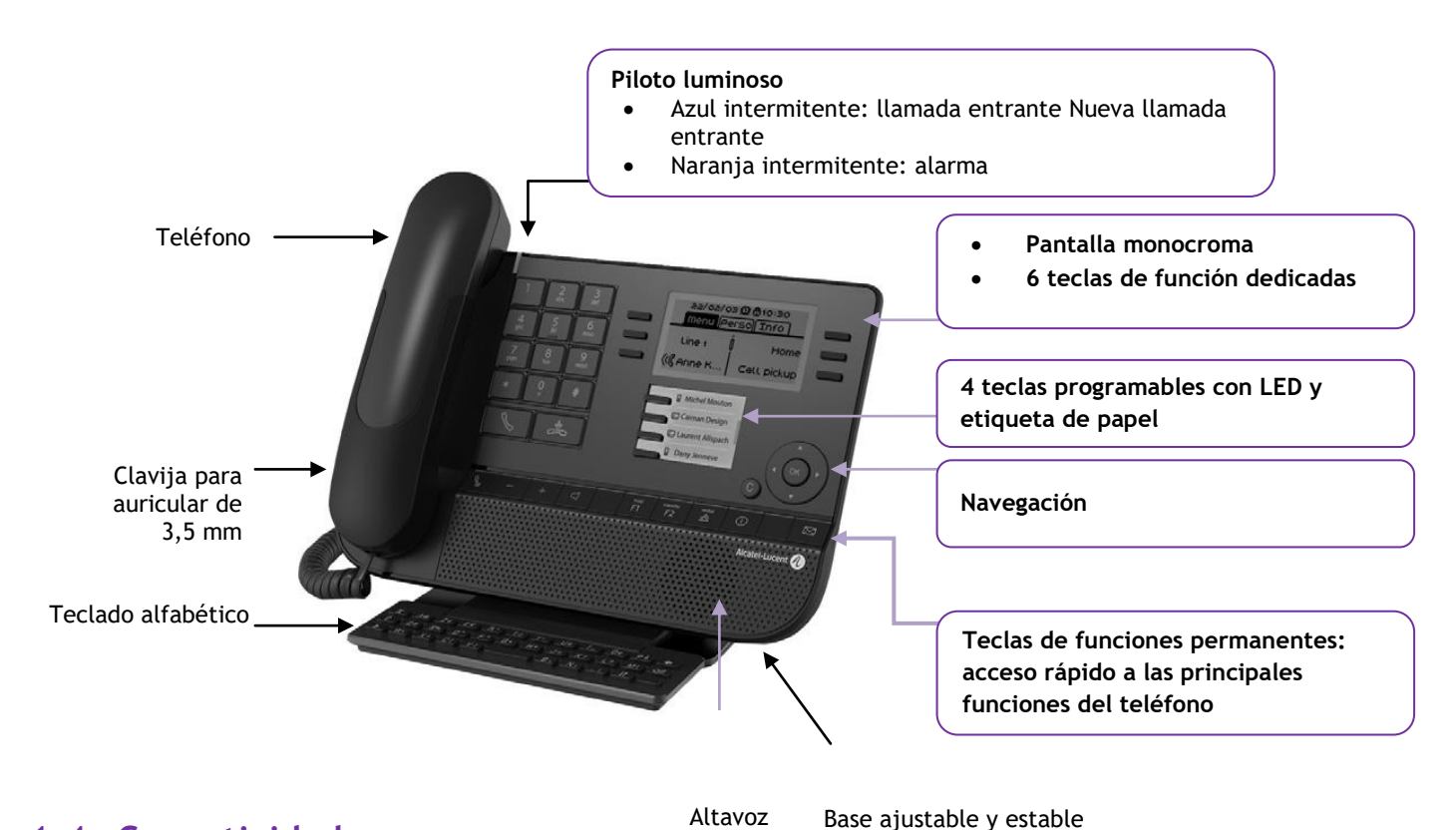

## <span id="page-7-1"></span>**1.4 Conectividades**

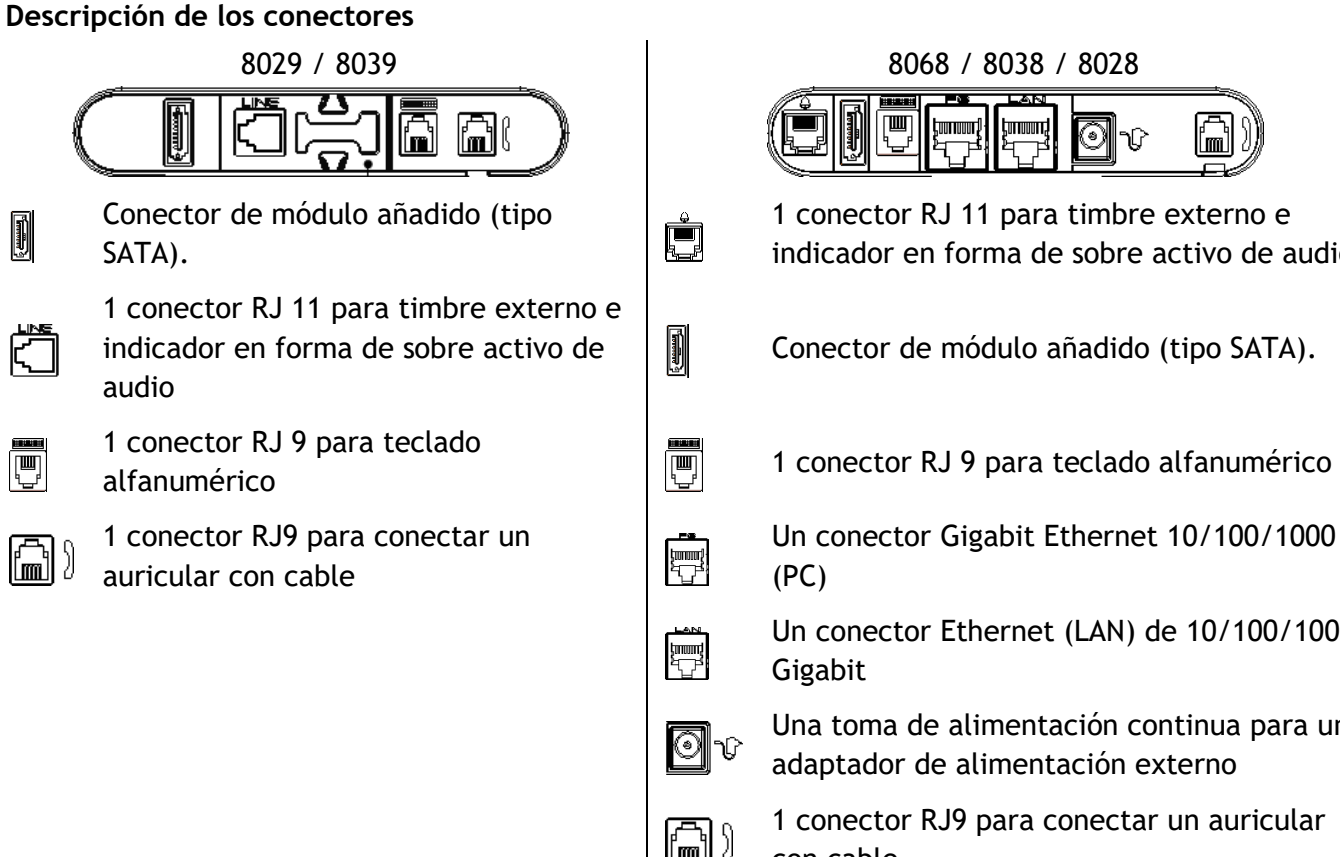

ПШ tim nini. tmmmn.

1 conector RJ 11 para timbre externo e indicador en forma de sobre activo de audio

Conector de módulo añadido (tipo SATA).

Un conector Gigabit Ethernet 10/100/1000 (PC)

Un conector Ethernet (LAN) de 10/100/1000 Gigabit

Una toma de alimentación continua para un adaptador de alimentación externo

1 conector RJ9 para conectar un auricular con cable

#### **Ruta de cable para conexión de línea (8029/8039 Premium DeskPhone)**

Asegúrese de que se coloca correctamente el cable en el compartimento correspondiente:

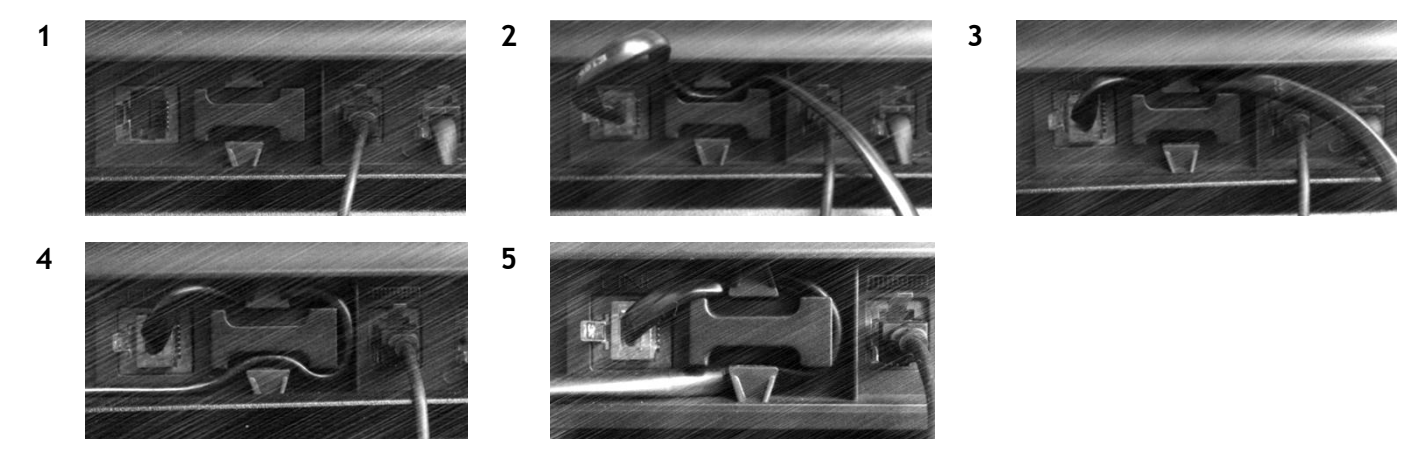

## <span id="page-8-0"></span>**1.5 Pantallas de bienvenida**

Puede acceder a todas las funciones de su teléfono mediante estas pantallas. La pantalla predeterminada tiene tres páginas, a las que se puede acceder pulsando las fichas de página en la parte superior de la pantalla. La página seleccionada aparece resaltada.

- o Menú
- o Perso
- o Info.

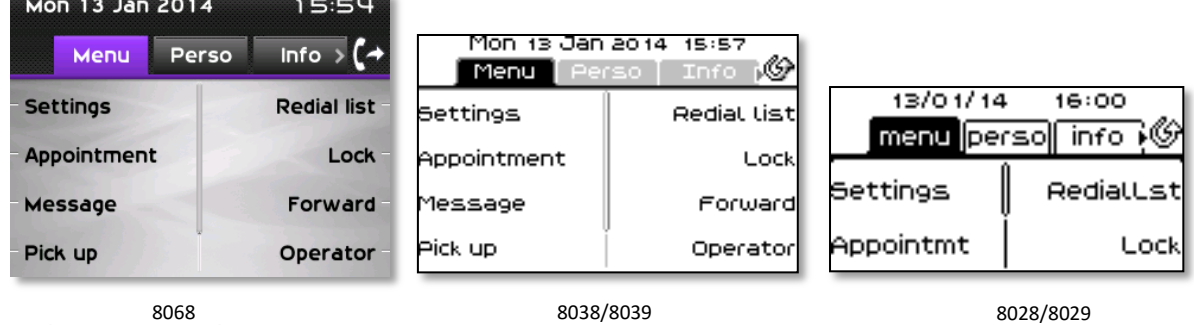

Página de Menùs

Contiene todas las funciones y aplicaciones que están accesibles pulsando la etiqueta de la función o aplicación deseada Desde esta página se puede, entre otras cosas, ajustar el timbre y el contraste de la pantalla, programar la hora de una cita, bloquear el teléfono, establecer la página actual como página predeterminada, configurar la mensajería y acceder a funciones telefónicas como la rellamada a uno de los últimos números o la captura de llamadas.

- Página Perso
- Contiene teclas de línea y teclas de llamada directa para programar.
- Página Info

Contiene información sobre el teléfono y el estado de sus funciones: nombre, número de teléfono, número de mensajes (incluidos los eventos del registro de llamadas, mensajes instantáneos y mensajes de voz), activación de la función de transferencia, aviso de citas, etc.

 $\mathbb{G}\setminus\mathbb{G}$  Icono de desvío: Al pulsar la tecla asociada a este icono se puede programar o modificar la función de desvío

## <span id="page-9-0"></span>**1.6 Navegación**

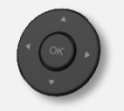

**Tecla de validación:** Permite validar las diversas preferencias u opciones que se muestran durante la programación o la configuración

**Tecla de navegación izquierda-derecha:** Utilizado para pasar de una página a otra y mostrar información acerca de las llamadas actuales (llamadas en curso, llamadas retenidas, llamadas entrantes).

**Tecla de navegación arriba-abajo:** Permite recorrer el contenido de una página.

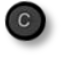

**Tecla Atrás/Salir** Utilice esta tecla para regresar al paso anterior. Utilice esta tecla para volver a la página de inicio (pulsación rápida)

## <span id="page-9-1"></span>**1.7 Iconos de estado / Iconos de llamadas**

En la barra superior de la pantalla se muestran los iconos que proporcionan información sobre algunas de las configuraciones específicas del teléfono o sobre el estado de las llamadas.

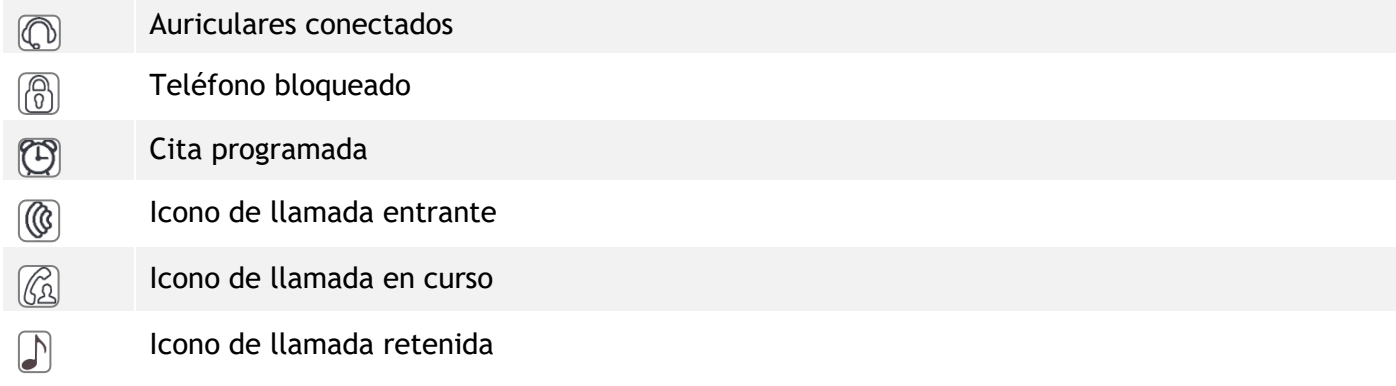

## <span id="page-9-2"></span>**1.8 Teclas de función permanentes**

Están situados justo encima del altavoz

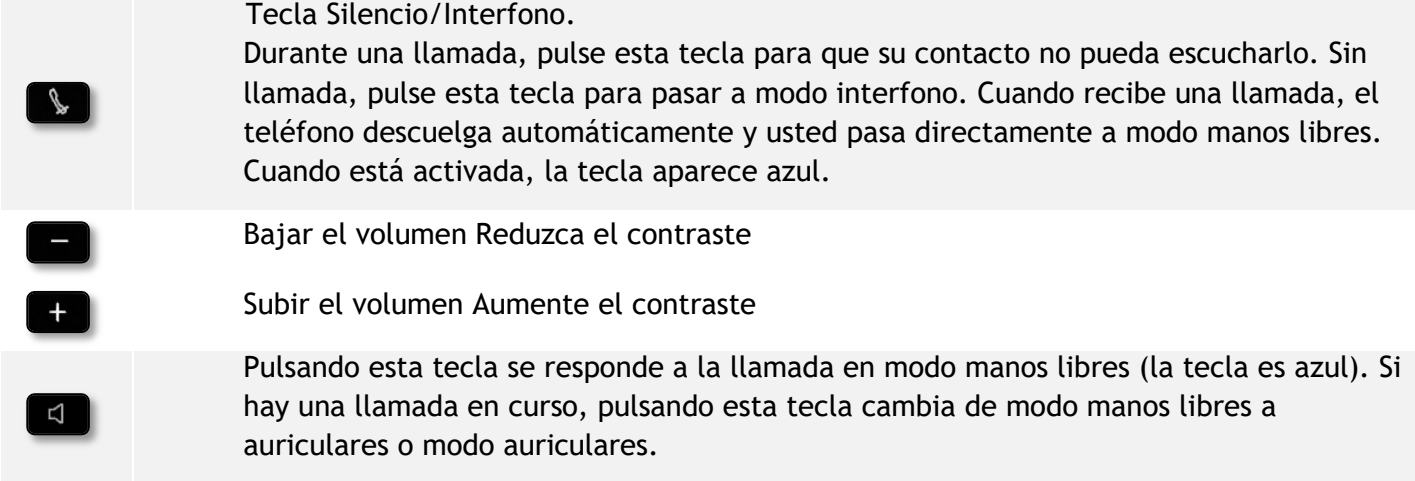

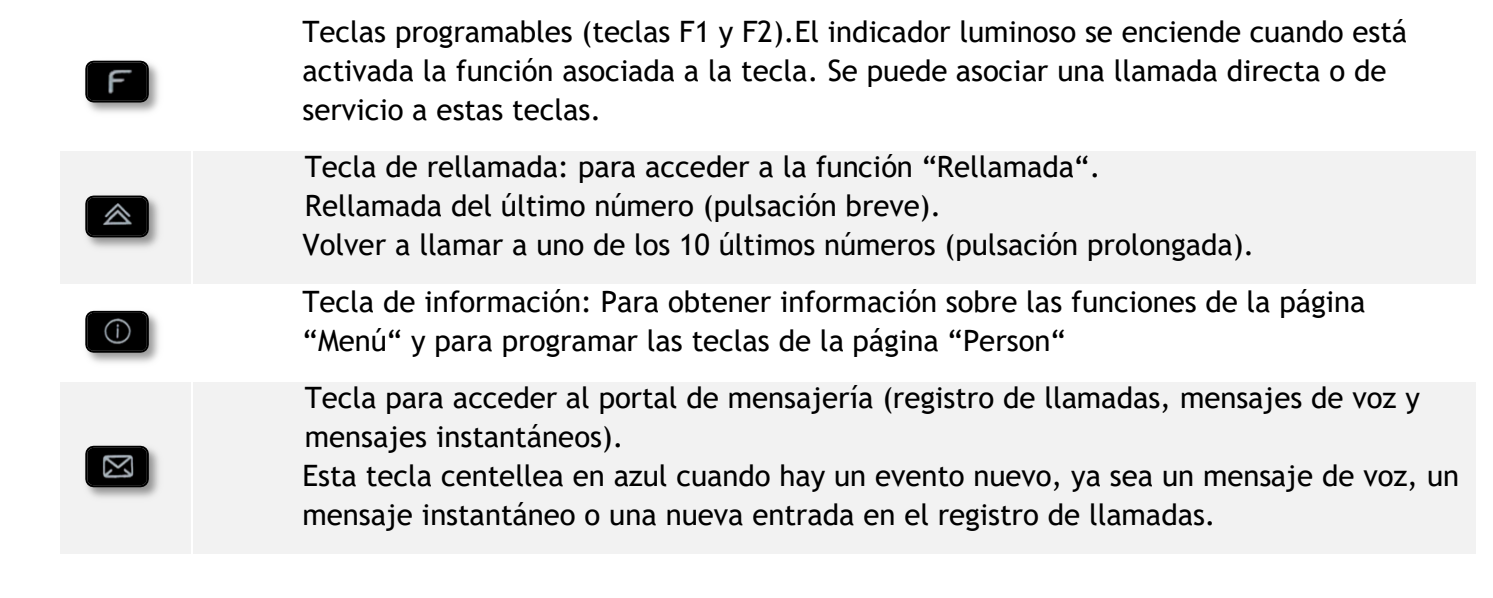

## <span id="page-10-0"></span>**1.9 Teclado alfabético**

Su terminal dispone de un teclado alfabético dependiendo de su país e idioma:

- Variantes locales:
	- o AZERTY
	- o QWERTZ
	- o QWERTY (international)
	- o QWERTY (nordic)

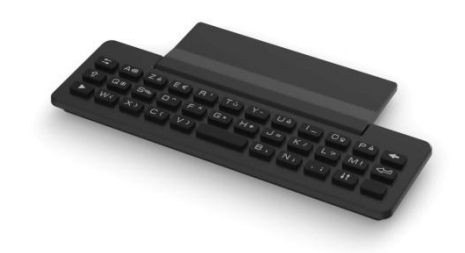

Utilice el teclado para introducir nombres de contacto al configurar el teléfono. Acceda directamente al teclado de marcado introduciendo el nombre del contacto mediante el teclado.

A continuación hay una lista de las teclas de función que le permiten acceder a todos los símbolos

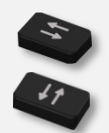

Teclas de desplazamiento de cursor (izquierda, derecha, arriba, abajo). Le permiten navegar por los recuadros de edición. Pulse la tecla Alt para acceder a las direcciones izquierda y arriba.

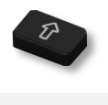

Bloq. Mayúsculas: para escribir texto en letras mayúsculas.

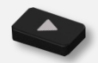

Tecla Alt. Para acceder a los caracteres de puntuación y específicos.

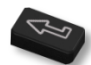

Tecla Intro: para validar el texto editado.

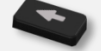

Tecla Backspace: para borrar un carácter de un recuadro de edición.

## <span id="page-11-0"></span>**1.10 Módulo adicional**

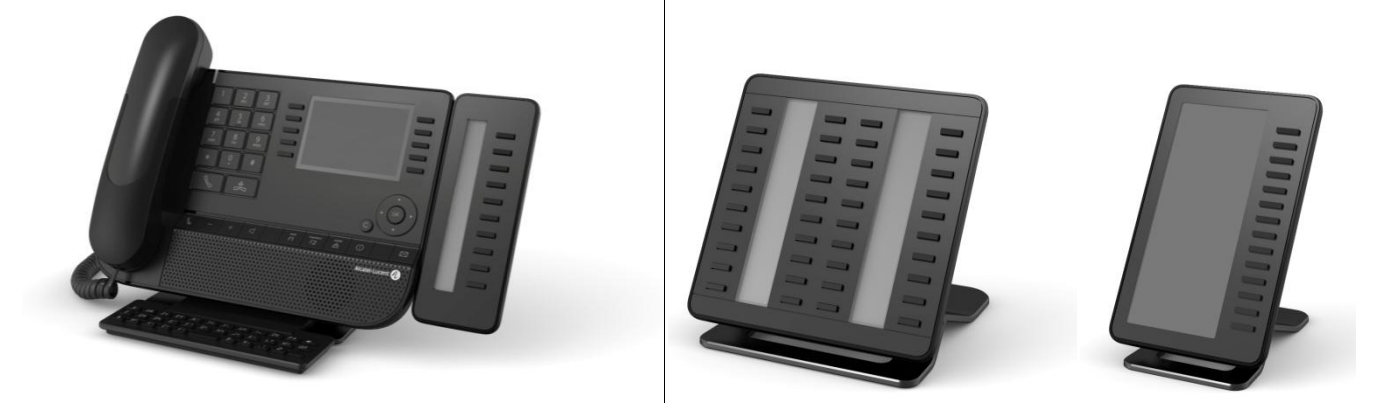

Azul intermitente: llamada entrante

#### **Instalación**

#### **Módulos adicionales Premium de 10 teclas**

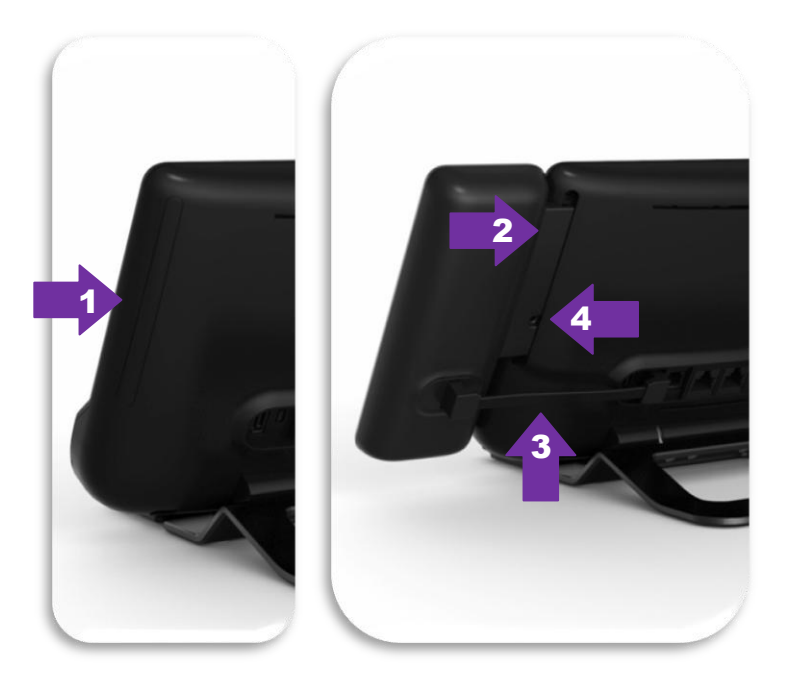

- 1. Retire el compartimento de protección dedicado situado detrás del terminal
- 2. introduzca correctamente el complemento en el compartimento
- 3. Conecte el cable proporcionado en la toma dedicada detrás del terminal
- 4. Fije el complemento en su sitio con el tornillo proporcionado

#### **Premium Add-on 40 keys / Premium Smart Display 14 keys:**

- 1. Conecte el cable proporcionado en la toma dedicada detrás del teléfono
- 2. Si lo desea, fije los pies de soporte (terminal y complemento) en su lugar mediante el clip proporcionado

## <span id="page-12-0"></span>**1.11 Pantalla de gestión de llamadas**

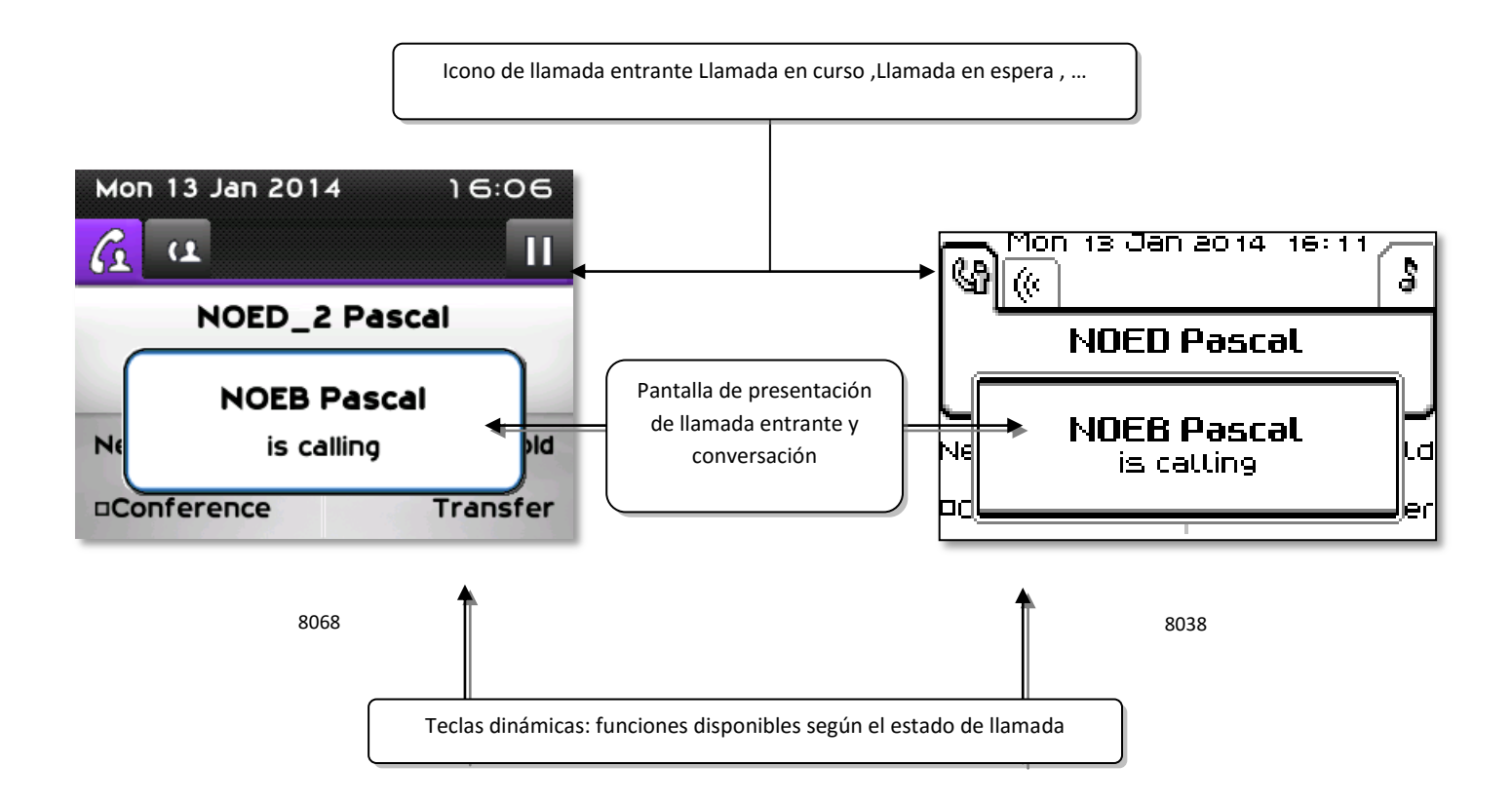

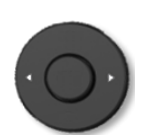

Cada pestaÑa corresponde una llamada cuyo estado se representa con el icono apropiado (en curso, en espera, nueva llamada entrante). Durante la comunicación, utilice la tecla de navegación izquierda-derecha para consultar las llamadas en espera o entrante.

$$
\bigodot
$$

Todas las funciones están accesibles mientras se muestra la llamada en pantalla. Utilice las flechas Arriba y Abajo para desplazarse arriba o abajo de una página. Estas funciones (transferencia, conferencia, etc.…) dependen directamente de la llamada consultada. Por ejemplo, la función de transferencia no estará disponible entre una llamada en curso o en espera y una llamada entrante.

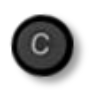

<span id="page-12-1"></span>Para pasar de una pantalla de llamada a una pantalla de aplicación. Permite, por ejemplo, buscar un número, programar un recordatorio de cita, etc. durante una comunicación.

También se pueden gestionar las llamadas desde la pantalla Person.

Durante una comunicación, pulsar la tecla Volver/Salir y abrir la pantalla Person. Las comunicaciones en curso o en espera aparecen en las diferentes teclas de línea. A continuación, podrá hablar con el interlocutor que elija apretando tecla que tenga asociada.

## **1.12 Terminal inalámbrico My IC Phone Bluetooth® Wireless**

El teléfono cableado Bluetooth® solamente está disponible con el teléfono 8068 Bluetooth® Premium DeskPhone.

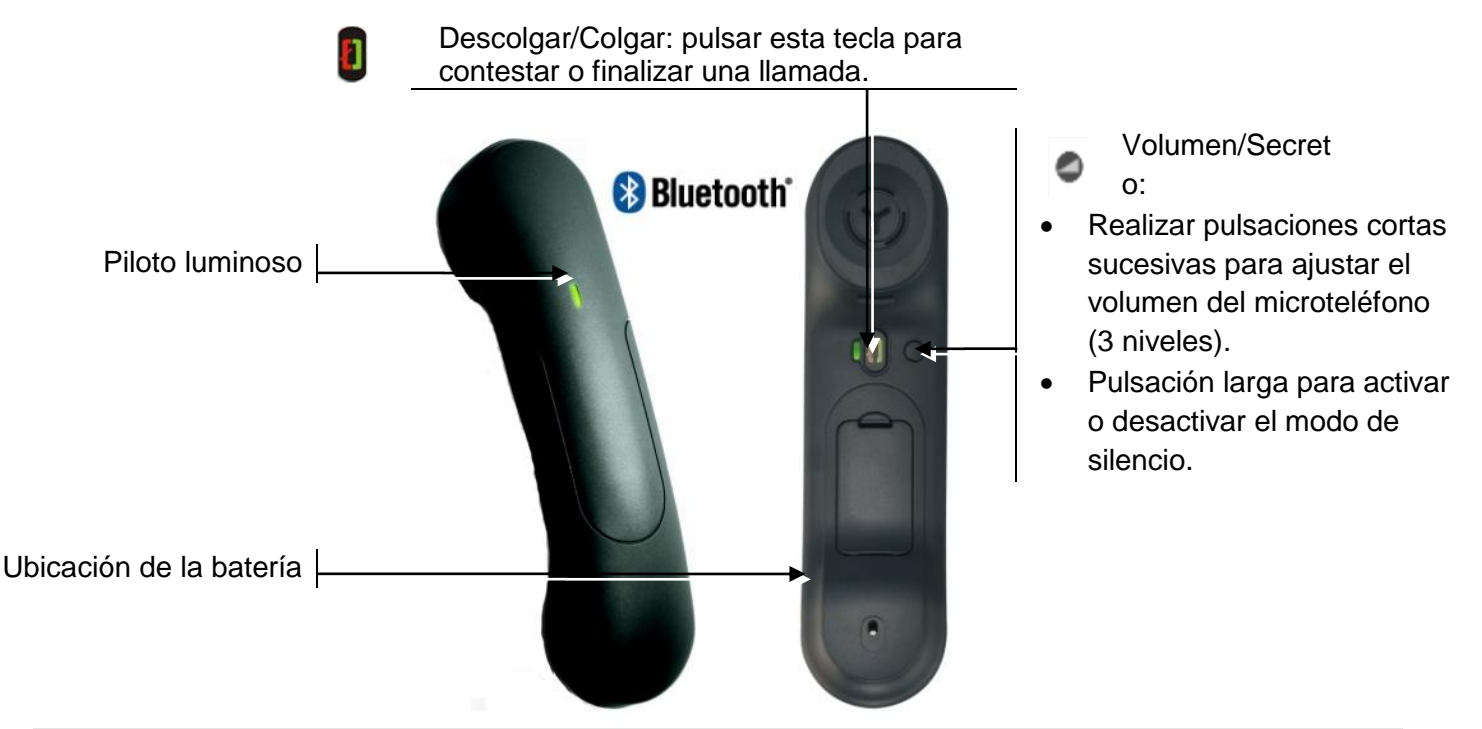

Si el teléfono Bluetooth® no es necesario que pulse la tecla Descolgar/Colgar para atender o finalizar las llamadas. Sólo tiene que descolgar/colgar el teléfono Bluetooth®.

#### **Piloto luminoso**

- Apagado: funciona con normalidad.
- Verde intermitente: en comunicación.
- Verde fijo: microteléfono en carga.
- Naranja intermitente: bajo nivel de carga de la batería o microteléfono fuera de cobertura.
- Naranja fijo: funcionamiento defectuoso.

#### **Instalar o sustituir la batería del microteléfono Bluetooth®**

- Levantar el protector de la batería.
- Deslizar la pieza de mantenimiento de la batería.

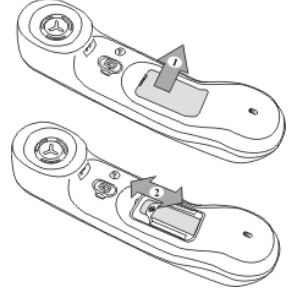

La batería se recarga mientras el microteléfono Bluetooth® está colocado en su base.

# <span id="page-14-0"></span>2 Uso del teléfono

## <span id="page-14-1"></span>**2.1 Portal de mensajería**

El portal de mensajería permite acceder y gestionar funciones tales como el registro de llamadas, la mensajería de voz y la mensajería instantánea. Cuando hay un evento nuevo (nueva entrada de registro, nuevo mensaje de voz o nuevo mensaje instantáneo) la tecla de mensajes centellea en azul.

#### **Acceder al portal de mensajería**

Pulse la tecla de mensajes para acceder al portal de mensajería.

#### **Acceder a las funciones del portal de mensajería**

Para acceder a todas las funciones disponibles (registro de llamadas, mensajes instantáneos, mensajes de voz, envío de mensajes instantáneos), pulse la tecla de función asociada.

#### **Acusar recibo (Notificar)**

Cuando se consulta un evento nuevo (registro de llamadas, mensaje de voz o mensaje instantáneo), se acusa recibo del evento. No obstante, puede seleccionar acusar recibo de todos los eventos sin necesidad de abrirlos.

- Acceder al portal de mensajería
- Pulse la tecla de función asociada.
- Pulse la tecla de función asociada con el tipo de evento que desee confirmar. Si pulsa la tecla asociada con la opción "all" (todos), se acusará recibo de todos los eventos nuevos. También puede acusar recibo de todos los eventos si pulsa la tecla de función asociada al icono de la marca de verificación situado en la esquina superior derecha de la pantalla.
- Pulse para confirmar.

#### **Eliminar**

Cuando se consulta un evento (registro de llamadas, mensaje de voz o mensaje instantáneo), puede eliminarlo tras abrirlo. No obstante, puede seleccionar la eliminación de todos los eventos a la vez.

- **Acceder al portal de mensajería**
- **V** Pulse la tecla de función asociada.
- **W** Pulse la tecla de función asociada con el tipo de evento que desee eliminar.
- Pulse para confirmar.

#### **Configurar acceso al portal de mensajería**

El sistema está predeterminado para requerir la introducción de una contraseña al acceder a las funciones del portal de mensajería. Puede cambiar la configuración para no tener que introducir una contraseña cada vez que desee acceder a las funciones del portal de mensajería.

- Acceder al portal de mensajería
- *Configurar*
- *Autentificatión*
- Entrar su código personal
- Active o desactive la autenticación. On (Activada): se pedirá siempre una contraseña. Off (Desactivada): no se pedirá contraseña.
- OK Pulse para confirmar.

## <span id="page-15-0"></span>**2.2 Realización de una llamada**

Utilizar uno de los siguientes:

- Marcar directamente el número de su llamada
- Descolgar > Introducir el número del destinatario
- Pulsar la tecla Colgar/Descolgar del dispositivo Bluetooth® (Teléfono Bluetooth® Wireless) Marcar que el número de destino
- Manos libres ) Marcar que el número de destino
- Tecla de llamada programada
- Marcar por nombre (introducir las primeras letras del nombre del contacto en el teclado alfabético y pulsar OK para iniciar la búsqueda)
- Desde el registro de llamadas, tras acceder al portal de mensajería.
- Volver a marcar el último número

Para realizar una llamada externa, marque el código de acceso a la línea externa antes de marcar el número de su contacto

El administrador puede limitar la duración de las llamadas externas. En tal caso, 20 segundos antes de que finalice la comunicación, sonará un pitido y/o aparecerá un mensaje en la pantalla

#### **Si el interlocutor interno o externo no responde:**

Utilice uno de los siguientes:

- *Inclus:*Emitir un mensaje en el altavoz de un teléfono libre
- *¤Rell:*Solicitar la rellamada del teléfono ocupado
- <span id="page-15-1"></span>*Texto:*Enviar un mensaje escrito

## **2.3 Recepción de una llamada**

Utilizar uno de los siguientes:

- Descolgar
- Pulsar la tecla Colgar/Descolgar del dispositivo Bluetooth® (Teléfono Bluetooth® Wireless)
- Manos libres
- $@>$  Pulse la tecla situada junto al icono de llamada entrante

## <span id="page-16-0"></span>**2.4 Llamar en modo "Manos libres"**

#### **Teléfono en reposo:**

- Pulsación breve **)**Usted está en posición manos libres
- Terminar su llamada

#### **Durante la comunicación:**

- Durante una conversación
- **Formula de la pulsación breve**  $\mathbf{B}$  and  $\mathbf{B}$  usted está en posición manos libres

Durante la conversación, puede descolgar su auricular sin interrumpir la llamada.

## <span id="page-16-1"></span>**2.5 Poner el altavoz en el curso de la comunicación (auricular descolgado) - Escucha amplificada.**

- Durante una conversación
- Activar el altavoz >>  $\left\lfloor \frac{1}{2} \right\rfloor$   $\left\lfloor \frac{1}{2} \right\rfloor$  >> La tecla se enciende
- Ajustar el volumen (9 niveles)
- Desactivar el altavoz  $\sqrt{\frac{|\cdot|^{2} \mathcal{L}^{2} + 1}{2}}$  ) La tecla ya no se ilumina

Una pulsación corta en la tecla altavoz permite pasar al modo manos libres (piloto encendido fijo).

## <span id="page-16-2"></span>**2.6 Llamar a un contacto mediante la función de búsqueda por nombre**

Puede llamar a un contacto mediante la función de búsqueda por nombre. Esta función permite llamar a un contacto directamente a su teléfono de empresa o a otro teléfono mediante su ficha de contacto.

- Introducir las primeras letras del nombre Al introducir el nombre, puede ampliar la búsqueda si agrega las primeras letras o el nombre con el símbolo "#" o pulsando: *Nombre.*
- Inicie la búsqueda.
- La pantalla mostrará una lista de nombres coincidentes. Aparecerán los nombres y el número de teléfono de empresa de cada contacto.

#### **Llamar al contacto utilizando el número de teléfono de empresa**

Pulse la tecla asociada al número de teléfono de empresa

#### **Llamar al contacto utilizando otro número de teléfono (mediante la ficha del contacto):**

Pulse la tecla de función asociada al nombre del contacto:

Se abre la ficha de contacto, que muestra información sobre el contacto: apellidos, nombre, varios números de teléfono (oficina, móvil, particular), dirección de correo electrónico, dirección de mensajes instantáneos y nombre de su empresa.

- Desplácese por la pantalla con las teclas de navegación arriba y abajo, y sitúe el cursor en la dirección de mensajes instantáneos.
- $\begin{bmatrix} 1 & 0 \\ 0 & 0 \end{bmatrix}$  lniciar la llamada

Desde la ficha del contacto también puede enviar un mensaje instantáneo

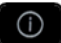

Use the Guide key to display information that is truncated.

Puede, en vez de utilizar la función de búsqueda por nombre, cambiar al modo de búsqueda predictiva ajustando la configuración del directorio unificado con el valor "Off" (Desactivado) en el menú de ajustes (disponible al iniciar la búsqueda por nombre). Tenga presente que la búsqueda predictiva no abre la ficha del contacto, por lo que solo podrá llamar al contacto a su teléfono de empresa, pero no enviarle mensajes instantáneos.

## <span id="page-17-0"></span>**2.7 Llamar mediante teclas de llamada programadas**

- Acceder a la página "Person"
- Busque al interlocutor que desee en la teclas de llamada programadas
- Llamar al interlocutor de su elección

## <span id="page-17-1"></span>**2.8 Filtrado de llamadas mediante la mensajería vocal**

Este servicio permite filtrar las llamadas que llegan a su mensajería. Cuando la persona deja su mensaje, usted puede entrar en comunicación con ésta

#### **Activar el filtrado**

- Tecla programada "filtro mensajería vocal"
- Entrar su código personal
- Misma tecla para parar la escucha y desactivar el filtrado

#### **Al recibir una llamada**

Usted escucha a la persona dejar su mensaje

Utilice uno de los siguientes:

- Manos libres para tomar la llamada
- Descolgar
- 

<span id="page-17-2"></span>**Para parar solamente la escucha** 

## **2.9 Rellamada**

#### **Rellamar el último número marcado (repetición)**

 $\triangle$  (pulsación breve).  $\lambda$  Rellamada del último número

#### **Volver a llamar a uno de los 10 últimos números**

- $\left( \bigotimes$  (pulsación prolongada).
- Seleccionar el número que se desea volver a marcar de los últimos números marcados
- $\bullet$   $\blacksquare$   $\blacksquare$   $\circ$   $\blacksquare$  Iniciar la llamada

También puede acceder a esta función desde el menú:

- Acceda a la página "Menù"
- *Lista llam.Sal.*
- Seleccionar el número que se desea volver a marcar de los últimos números marcados

## <span id="page-18-0"></span>**2.10 Consultar el registro de llamadas**

Puede consultar todas las llamadas salientes y entrantes, contestadas o no, en cualquier momento. Para ello, vaya a la función de registro de llamadas en el portal de mensajería.

- **Acceder al portal de mensajería**
- Pulse la tecla de función asociada con la función de registro de llamadas.

Puede elegir entre consultar las llamadas perdidas únicamente (ficha "Missed" (Perdidas)) o consultar todos los registros de llamadas incluidas las entrantes, las salientes y las respondidas o no (ficha "All" (Todas)).

#### **Consultar llamadas perdidas**

- Con las teclas de navegación izquierda/derecha, seleccione la ficha "Missed" (Perdidas). Las llamadas sin acuse de recibo se muestran en negrita.
- Con las teclas de navegación arriba y abajo, seleccione el registro que desea consultar.
- Vea los detalles del registro.

La pantalla mostrará información como el nombre, el número de teléfono, la fecha y la hora.

Puede elegir llamar al contacto, enviar un mensaje instantáneo al contacto, guardar el contacto en el directorio personal o borrar el registro.

#### **Acusar recibo de todas las llamadas perdidas:**

Cuando se consulta un nuevo registro, siempre se acusa recibo del mismo. No obstante, puede acusar recibo de todas las llamadas perdidas nuevas sin necesidad de abrirlas.

- Pulse la tecla de función asociada.
- Pulse la tecla de función asociada.

Se acusará recibo de todas las llamadas perdidas.

#### **Eliminar todas las llamadas perdidas:**

- **Pulse la tecla de función asociada.**
- **Pulse la tecla de función asociada.**
- **CON**Pulse para confirmar. Todas las llamadas perdidas quedan eliminadas.

#### **Consultar todas las llamadas**

Con las teclas de navegación izquierda/derecha, seleccione la ficha "All" (Todas).

Todas las llamadas muestran un icono que da información sobre el tipo de llamada. Para el teléfono Alcatel-Lucent 8068 Premium DeskPhone:

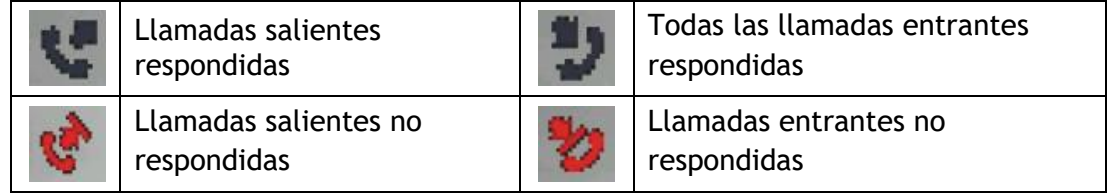

Para el teléfono Alcatel-Lucent 8039/8038/8029/8028 Premium DeskPhone:

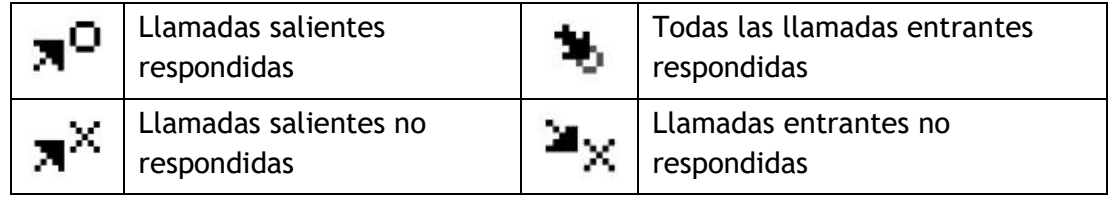

- Con las teclas de navegación arriba y abajo, seleccione el registro que desea consultar.
- <sup>OK</sup> Vea los detalles del registro.

La pantalla mostrará información como el nombre, el número de teléfono, la fecha y la hora.

Puede elegir llamar al contacto, enviar un mensaje instantáneo al contacto, guardar el contacto en el directorio personal o borrar el registro.

**Acusar recibo de todas las llamadas perdidas:** 

- **V** Pulse la tecla de función asociada.
- Pulse la tecla de función asociada. Se acusará recibo de todas las llamadas perdidas.

#### **Eliminar todos los registros de llamadas:**

- **V** Pulse la tecla de función asociada.
- **W** Pulse la tecla de función asociada.
- Pulse para confirmar. Todos los registros de llamadas quedan eliminados.

## <span id="page-20-0"></span>**2.11 Solicitar una rellamada automática cuando su interlocutor interno está ocupado**

- Interlocutor interno ocupado
- **Rellamar >>** Se visualiza la aceptación de la rellamada

 $\frac{1}{2}$  $\bullet$ 

La llamada automática no está disponible si el puesto del interlocutor está libre o si está puesto en espera mientras él esté ocupado

## <span id="page-20-1"></span>**2.12 Cancelar una devolución de llamada automática**

- Cuando el teléfono suene
- *Rellamar Aparece la aceptación de la llamada anulada*

Solamente es posible cancelar la solicitud de rellamada cuando el contacto al que ha intentado llamar libera la línea.

## <span id="page-20-2"></span>**2.13 Recepción de llamadas por intercomunicador**

Puede contestar a una llamada sin necesidad de levantar el auricular. Cuando reciba una llamada, la misma se contestará automáticamente en modo de manos libres. La identidad de la persona que llama se muestra en la pantalla.

#### **Para activar -Teléfono en reposo:**

 $\mathbb{S}$   $\mathbb{S}$  > Se enciende el diodo asociado

Cuando cuelgue el interlocutor, el modo de portero permanecerá activo.

#### **Para desactivar -Teléfono en reposo:**

<span id="page-20-3"></span> $\mathbb{R}$   $\mathbb{R}$  >>> El piloto correspondiente se apaga

## **2.14 Envío de señales DTMF**

Durante una conversación, en ocasiones usted debe emitir códigos en multifrecuencia, por ejemplo dentro del marco de un servidor vocal, de una operadora automática o consulta del contestador.

- Durante una conversación
- *Enviar tonos*
- Introducir el código DTMF

La función se anula automáticamente con el fin de la comunicación.

## <span id="page-21-0"></span>**2.15 Aislarse de su interlocutor (secreto)**

Puede oír al interlocutor, pero él/ella no le oirá a usted:

#### **Desde el equipo**

- Durante una conversación
- . Superior el micrófono » La tecla se enciende
- . Na Reanudar la conversación >> La tecla ya no se ilumina

#### **Desde el auricular Bluetooth® (Terminal inalámbrico Bluetooth®)**

Pulsar la tecla volumen/silencio del microteléfono (pulsación larga)

## <span id="page-21-1"></span>**2.16 Enviar un mensaje instantáneo a un contacto**

Puede enviar un mensaje instantáneo a un contacto introduciendo su número de teléfono o su nombre

#### **Enviar un mensaje instantáneo mediante la función de búsqueda por nombre**

- $\bullet$   $\blacksquare$  Acceder al portal de mensajería
- *Enviar IM*
- Introducir las primeras letras del nombre Al introducir el nombre, puede ampliar la búsqueda si agrega las primeras letras o el nombre con el símbolo "#" o pulsando: *Nombre.*
- OK Inicie la búsqueda.
- La pantalla mostrará una lista de nombres coincidentes. Aparecerán los nombres y el número de teléfono de empresa de cada contacto.
- Pulse la tecla de función asociada al nombre del contacto: Se abre la ficha de contacto, que muestra información sobre el contacto: apellidos, nombre, varios números de teléfono (oficina, móvil, particular), dirección de correo electrónico, dirección de mensajes instantáneos y nombre de su empresa.
- Desplácese por la pantalla con las teclas de navegación arriba y abajo, y sitúe el cursor en la dirección de mensajes instantáneos.
- COK Acceda al modo de escritura de mensajes instanténeos.
- Escriba el mensaje que desee enviar.
- Envíe el mensaje instantáneo.

#### **Enviar un mensaje instantáneo mediante el número de teléfono**

- $\bullet$   $\blacksquare$  Acceder al portal de mensajería
- *Enviar IM*
- Introducir el número de teléfono del contacto
- Acceda al modo de escritura de mensajes instanténeos.
- Escriba el mensaje que desee enviar.
- Envíe el mensaje instantáneo.

#### **Estado de los mensajes instantáneos**

Una vez enviado, el mensaje instantáneo se guarda en la ficha "Sent" (Enviados) de la función de mensajes instantáneos del portal de mensajería. El estado del mensaje será uno de estos:

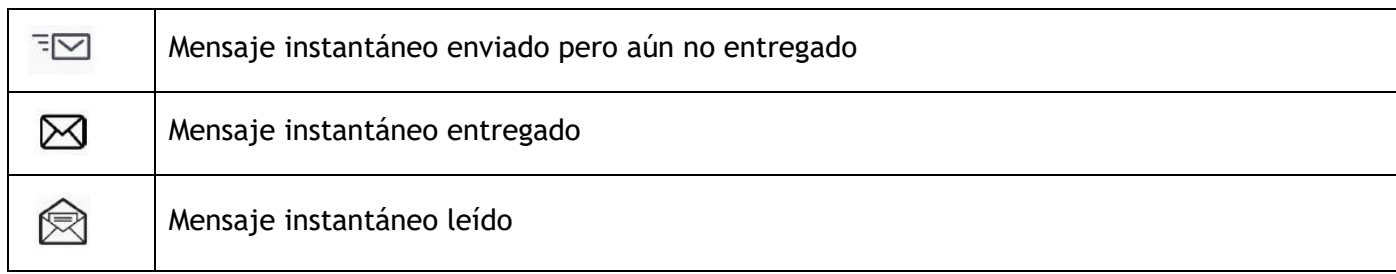

## <span id="page-22-0"></span>**2.17 Respuesta con un mensaje instantáneo**

Puede enviar mensajes instantáneos a sus contactos en respuesta a un mensaje instantáneo o mensaje de voz recibido, o también cuando consulte el registro de llamadas.

#### **Responder a un mensaje instantáneo**

- $\boxtimes$  Acceder al portal de mensajería
- Seleccione la función de mensaje instantáneo pulsando la tecla de función asociada.
- Con las teclas de navegación arriba y abajo, acceda a una de estas fichas: mensajes nuevos, mensajes recibidos, mensajes enviados o todos los mensajes.
- Con las teclas de navegación arriba y abajo, sitúe el cursor en el mensaje instantáneo al que desee responder.
- <sup>OK</sup>Seleccione el mensaje instantáneo.
- Eliminar el mensaje instantáneo pulsando la tecla asociada.
- Escriba el mensaje que desee enviar.
- Envíe el mensaje instantáneo.

#### **Responder a un mensaje de voz**

- Acceder al portal de mensajería
- Seleccione la función de mensaje de voz pulsando la tecla de función asociada.
- Con las teclas de navegación arriba y abajo, acceda a una de las fichas: mensajes de voz nuevos o todos los mensajes de voz.
- Con las teclas de navegación arriba y abajo, sitúe el cursor en el mensaje de voz al que desee responder con un mensaje instantáneo.
- Cuando la pantalla muestre los detalles del mensaje de voz, pulse la tecla de función asociada con el mensaje instantáneo.
- Escriba el mensaje que desee enviar.
- **Envíe el mensaje instantáneo.**

#### **Responder desde el registro de llamadas**

- $\bullet$   $\blacksquare$  Acceder al portal de mensajería
- Pulse la tecla de función asociada con la función de registro de llamadas.
- Con las teclas de navegación arriba y abajo, acceda a una de las fichas: llamadas perdidas o todas las llamadas.
- Con las teclas de navegación arriba y abajo, sitúe el cursor en el registro de llamadas que desee consultar.
- Seleccione el registro de llamadas.
- Cuando la pantalla muestre el registro de llamadas, pulse la tecla de función asociada con la función de mensaje instantáneo.
- Escriba el mensaje que desee enviar.
- Envíe el mensaje instantáneo.

## <span id="page-23-0"></span>**2.18 Consultar mensajes instantáneos**

Los nuevos eventos se notifican mediante el centelleo de la tecla de mensajes.

- Acceder al portal de mensajería
- Seleccione la función de mensaje instantáneo pulsando la tecla de función asociada.
- Con las teclas de navegación arriba y abajo, acceda a una de estas fichas: mensajes nuevos, mensajes recibidos, mensajes enviados o todos los mensajes.
- Con las teclas de navegación arriba y abajo, sitúe el cursor en el mensaje instantáneo que desee leer.
- Seleccione el mensaje instantáneo.
- Una vez leído el mensaje instantáneo, puede:

 $\boxdot$  Eliminar el mensaje instantáneo pulsando la tecla asociada.

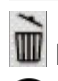

**Eliminar el mensaje instantáneo pulsando la tecla asociada.** 

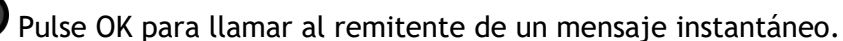

Una vez leído un mensaje, su estado cambia de indicar (en ambos lados, el del destinatario y el del remitente) que se ha leído.

Puede utilizar la tecla de filtro para consultar solo los mensajes enviados por o a un contacto determinado. Por ejemplo, cuando tiene en pantalla un mensaje enviado por un contacto, al pulsar la tecla de filtro se mostrarán únicamente los mensajes enviados por o a ese contacto.

#### **Acusar recibo de los mensajes instantáneos nuevos**

Una vez leído un mensaje instantáneo nuevo, se acusa recibo del mismo automáticamente. No obstante, puede acusar recibo de todos los mensajes instantáneos nuevos sin necesidad de abrirlos.

- **W** Pulse la tecla de función asociada.
- Pulse la tecla de función asociada. Se acusa recibo de todos los mensajes instantáneos

#### **Eliminar mensajes instantáneos**

Cuando consulte los mensajes instantáneos, puede optar por eliminar los mensajes guardados en las fichas: nuevos, enviados, recibidos o todos los mensajes.

- **W** Pulse la tecla de función asociada.
- $\overline{w}$  Pulse la tecla de función asociada.
- Confirmar la eliminación

## <span id="page-25-0"></span>3 Durante una conversación

## <span id="page-25-1"></span>**3.1 Realización de una segunda llamada durante una conversación**

Durante una conversación

Utilice uno de los siguientes:

- Marcar directamente el número de su llamada.
- Nombre del segundo interlocutor.
- **2.llam > Número del segundo contacto**
- (pulsación prolongada). o / Página de Menùs / *Lista llam.Sal.* / Seleccionar el n˚ de entre los 10 últimos emitidos
- / Pág. personal / Tecla de llamada programada
- Se pone en espera el primer interlocutor

#### **Cancele la segunda llamada**

Utilice uno de los siguientes:

- Cuelgue el teléfono
- $\mathbb{R}$  Tecla para colgar (Si está en modo manos libres)

#### **Recuperar la llamada en espera:**

Utilice uno de los siguientes:

- Tecla asociada al icono "llamada en espera"
- Manos libres para tomar la llamada
- Descolgar
- **Tecla de inicio de llamada**

Se encuentra de nuevo en una conversación con su primer interlocutor

<span id="page-25-2"></span>En caso de falsa maniobra, cuelgue: Su teléfono suena y recupera a su primer interlocutor.

## **3.2 Respuesta a una segunda llamada durante una conversación**

- Durante una conversación, otra persona está intentando llamarle. Durante unos breves segundos se muestra el nombre o número de la persona que llama
- Utilice uno de los métodos siguientes para responder a la llamada mostrada
	- $\circ$  Tecla de llamada cuyo icono parpadea  $^{\dagger}$
	- o *Conslt*
- Se pone en espera el primer interlocutor

#### **Cancele la segunda llamada**

Utilice uno de los siguientes:

- Cuelgue el teléfono
- **Tecla para colgar (Si está en modo manos libres)**

#### **Recuperar la llamada en espera:**

Utilice uno de los siguientes:

- Tecla asociada al icono "llamada en espera"
- **Edda** Manos libres para tomar la llamada
- Descolgar
- **Sol** Tecla de inicio de llamada

Se encuentra de nuevo en una conversación con su primer interlocutor

En caso de falsa maniobra, cuelgue: Su teléfono suena y recupera a su primer interlocutor.

## <span id="page-26-0"></span>**3.3 Pasar de un interlocutor a otro (consulta repetida)**

Está en comunicación, un segundo interlocutor está en espera. Para recuperarle:

• Seleccione el contacto en espera >> Su primera llamada se sitúa en espera

## <span id="page-26-1"></span>**3.4 Transferir una llamada**

#### **Para transferir su llamada a otro número:**

- Durante una conversación
- Llamar a un segundo interlocutor >> Se pone en espera el primer interlocutor
- Puede transferir la llamada inmediatamente o esperar a que su contacto responda antes de transferir la llamada
- <span id="page-26-2"></span>*Transf*

Generalmente no se permite la transferencia entre dos interlocutores externos (depende del país en cuestión y de la programación del sistema).

## **3.5 Transfiera una llamada a un buzón de voz**

Durante la conversación, desea transferir su interlocutor al buzón de voz de otro interlocutor

- *Transf.VMU*
- Número del segundo contacto

## <span id="page-27-0"></span>**3.6 Conversar simultáneamente con 2 interlocutores internos y/o externos (conferencia)**

- Está en comunicación, un segundo interlocutor está en espera
- *¤Conf* » Está en conferencia

#### **Anular la conferencia y recuperar a su primer interlocutor (Si la conferencia está activa)**

*×Conf* 

**Colgar a todos los interlocutores (Si la conferencia está activa)** Utilice uno de los siguientes:

- Colgar
- Cuelgue el teléfono

#### **Si al término de la conferencia, desea dejar a sus dos interlocutores en comunicación:**

- *×Conf*
- *Transf*

## <span id="page-27-1"></span>**3.7 Colocación de una llamada en espera (espera)**

Durante una conversación, desea poner la llamada en espera para recuperarla más tarde en el mismo teléfono.

- Durante una conversación
- **Espera >>** Su interlocutor está en espera

Recuperar la llamada en espera:

<span id="page-27-2"></span>• Seleccione la llamada en espera

## **3.8 Poner a su interlocutor externo en espera (retención)**

Usted puede poner un interlocutor externo en espera para recuperarlo después en otro teléfono:

- Durante una conversación
- *Retención*

#### **Para recuperar a su interlocutor retenido:**

- Acceda a la página "Menù"
- Captur **>** CapRet

Si la llamada retenida no se recupera en un tiempo determinado (por defecto 1min 30s), se dirige hacia la operadora.

## <span id="page-28-0"></span>**3.9 Incluirse en una comunicación interna**

El teléfono de su interlocutor está ocupado. Si este teléfono no está "protegido", usted puede, si está autorizado a ello, intervenir en la comunicación en curso:

- *¤Inclu*
- Misma tecla para salir (*×Inclu)*

#### **Protegerse contra la inclusión:**

- Pulsar en una tecla programada
- Teclear el número del interlocutor

La protección desaparece cuando cuelga.

#### <span id="page-28-1"></span>**3.10 Memorizar un número**

Para grabar el número en una tecla de llamada durante una comunicación:

Durante una conversación

- *»Resp*
- Pulse una tecla de llamada de la página Person
- Introducir el nombre de su contacto
- Validar

## <span id="page-28-2"></span>**3.11 Ajustar volumen de audio**

Para ajustar el volumen del altavoz o del teléfono durante una comunicación:

- Durante una conversación
- Aiustar volumen de audio

## <span id="page-29-0"></span>4 Conferencia ´Meet me´

La función "Meet me" permite establecer una conferencia con un máximo de 6 personas: el "líder" de la conferencia (que tiene los derechos para iniciar la conferencia) y los participantes (5 como máximo) que se unen a la conferencia.

## <span id="page-29-1"></span>**4.1 Iniciar una conferencia "Meet me"**

Para que los participantes se unan a la conferencia, deberá antes acordar con ellos una hora de reunión para la conferencia y transmitirles el código de acceso.

Cuando el sistema le invite a introducir un código o contraseña, tendrá 3 oportunidades antes de que el sistema rechace la solicitud.

- Levantar el auricular
- Introducir el código de activación de la conferencia "Meet me"
- Introducir el número de teléfono (si es interno)
- Entrar su código personal
- Introducir el código de acceso a la conferencia

Se establece la conferencia.

**Código de activación:** El administrador define este código durante la configuración del sistema. **Número de llamada de activación de la conferencia "Meet me" el líder de la conferencia utiliza este número de llamada cuando desea iniciar una conferencia desde un puesto externo. El administrador del sistema debe haber definido con antelación este número.**

Cuando el líder de la conferencia cuelga, se cortarán todas las comunicaciones.

#### <span id="page-29-2"></span>**4.2 Unirse a una conferencia "Meet me"**

Una vez que el líder de la conferencia la haya establecido, los participantes pueden unirse a la conferencia "Meet me" (5 participantes como máximo).

- Levantar el auricular
- Introducir el código de adhesión de la conferencia "Meet me"
- Introducir el código de acceso a la conferencia

Está en conferencia

**Código de adhesión** El administrador define este código durante la configuración del sistema. **Número de llamada de adhesión de la conferencia "Meet me": este número de llamada permite a los participantes unirse a una conferencia desde un puesto externo.**

Se escuchará un sonido cada vez que un participante se una a la conferencia. Se escucharán 2 sonidos cuando participante salga de la conferencia.

No se puede conectar a una conferencia si se ha alcanzado ya el número máximo de participantes.

Si el moderador aún no ha iniciado la conferencia, usted permanecerá en espera hasta que comience (5 minutos como máximo).

Si no puede incorporarse directamente a la conferencia, deberá llamar primero a un usuario interno a una operadora automática, que marcarán el número para incorporarse a la conferencia programada y luego transferirán su llamada (10 segundos).

## <span id="page-30-0"></span>5 El Espíritu de Empresa

## <span id="page-30-1"></span>**5.1 Recibir el timbre de las llamadas supervisadas**

Para percibir los bips correspondientes a las llamadas destinadas a otro teléfono:

- Tecla programada "Timbre de llamada supervisada"
- <span id="page-30-2"></span>Misma tecla para anular

## **5.2 Responder al timbre general**

En ausencia de la operadora, las llamadas externas que se le destinan llegan a un timbre general. Para responder:

- Acceda a la página "Menù"
- *Captur CapGen*

## <span id="page-30-3"></span>**5.3 Filtrado jefe/secretaria**

La programación del sistema permite crear grupos "jefe/secretarias" que permiten dirigir las llamadas del jefe a una o varias secretarias.

#### **A partir del teléfono jefe o secretaria:**

- Tecla programada "Filtrado" >>Sus llamadas son filtradas por la persona seleccionada (secretaria,...)
- Misma tecla para anular

El filtrado se indica en el display del teléfono jefe y por el icono asociado a la tecla "filtrado".

## <span id="page-30-4"></span>**5.4 Capturar una llamada**

Usted oye sonar un teléfono en un sitio donde nadie puede responder. Si está autorizado, usted puede responder desde su teléfono.

#### **Si el teléfono que suena pertenece al mismo grupo de captura que el suyo:**

Tecla programada "captura de llamada en grupo"

#### **Si el teléfono no pertenece al mismo grupo que el suyo:**

- Acceda a la página "Menù"
- *Captur CapInd*
- <span id="page-30-5"></span>Introduzca el número del teléfono que está llamando

#### Por programación del sistema, algunos teléfonos se pueden proteger contra la captura.

## **5.5 En cada comunicación externa destinada a la operadora, su teléfono suena y usted puede responder a la llamada:**

- Tecla programada "Ayuda a Operadora"
- Su teléfono sonará al mismo tiempo que el de la operadora
- Misma tecla para anular

#### **En cada llamada para la operadora:**

Una llamada para la operadora suena en su teléfono

- Levantar el auricular
- $\bullet$
- Tecla programada "Ayuda a Operadora"

## <span id="page-31-0"></span>**5.6 Teléfonos agrupados**

#### **Llamada de teléfonos de un grupo:**

Algunos teléfonos pueden formar parte de un grupo, usted puede comunicarse con ellos, marcando el número del grupo.

- Levantar el auricular
- Nº del grupo al que se llama

#### **Salir temporalmente de su grupo de teléfono: /Reintegrar su grupo:**

- Tecla programada "abandono de grupo"
- Introduzca su número de grupo

La pertenencia de un teléfono a un grupo no incide en la gestión de sus llamadas directas. Usted siempre puede comunicarse con un teléfono concreto del grupo por su propio número.

## <span id="page-31-1"></span>**5.7 Llamar a un interlocutor interno por su buscapersonas (bip)**

El teléfono de su interlocutor no responde y usted sabe que dispone de un buscapersonas:

- Tecla programada "buscapersonas"
- Visualización de la búsqueda en curso

Su interlocutor puede responder desde cualquier teléfono de la empresa.

#### <span id="page-31-2"></span>**5.8 Responder al "bip" sonoro de su buscapersonas**

Usted puede responder al "bip" sonoro utilizando cualquier teléfono de la empresa.

Su buscapersonas suena

- Tecla programada "respuesta a buscapersonas"
- Introduzca su número de grupo

## <span id="page-32-0"></span>**5.9 Llamar a un interlocutor por su altavoz**

Su interlocutor interno no responde. Si usted está autorizado, puede activar remotamente el altavoz de su interlocutor:

- Si su interlocutor no responde
- *Inclus*

Usted está conectado con el altavoz del teléfono de su interlocutor (si este último posee la función manos libres)

## <span id="page-32-1"></span>**5.10 Enviar una copia de un mensaje vocal**

- Acceder al portal de mensajería
- Pulse la tecla de función asociada con la función de mensajes de voz.
- Con las teclas de navegación izquierda y derecha, seleccione la ficha que desee consultar (mensajes nuevos o todos los mensajes).
- Con las teclas de navegación arriba y abajo, sitúe el cursor en el mensaje de voz que desee enviar.
- Seleccione el mensaje que desee enviar.
- *Copia*
- Introduzca el número del destinatario

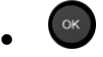

*Envío* 

Al enviar una copia del mensaje, también se puede registrar un comentario y añadirlo al mensaje

- *Grabar*
- Empezar la grabación del comentario
- *Parar*
- $\alpha$  $\bullet$

## <span id="page-32-2"></span>**5.11 Enviar un mensaje vocal a un destinatario/una lista de difusión**

- $\bullet$   $\blacksquare$  Acceder al portal de mensajería
- Pulse la tecla de función asociada con la función de mensajes de voz.
- Pulse la tecla de función asociada.
- Introduzca el número del destinatario o seleccione una lista de destinatarios.
- o
- Utilice el teclado alfabético para introducir el nombre del destinatario.
- $OK$  $\bullet$
- *Grabar*
- Empezar la grabación del comentario
- *Parar*
- <span id="page-32-3"></span><sup>OK</sup> Envíe el mensaje.

## **5.12 Difundir un mensaje en los altavoces de un grupo de teléfonos**

Este mensaje, que no requiere respuesta, es difundido por los altavoces de los teléfonos de su grupo:

- Descolgar
- N° del grupo >> Hable, usted dispone de 20 segundos
- $\bullet$   $\bullet$   $\bullet$  Colgar

Solamente los teléfonos en reposo y equipados de altavoces oyen el mensaje.

## <span id="page-34-0"></span>6 En contacto

## <span id="page-34-1"></span>**6.1 Elección de las llamadas a desviar**

Al activar un desvío, puede elegir el tipo de llamadas que desea desviar: externas, internas, todas, etc.

- จ  $\bullet$
- **ExtLoc** >> Seleccionar el tipo de llamada Ext/Int >> Se visualiza el tipo de llamada desviada
- **•** *Desvío* **>>** Prefijo ROOM STATUS:
- *Desvío >>* Desviar llamadas externas
- *Desvío >>* Desviar llamadas internas

## <span id="page-34-2"></span>**6.2 Desvío de llamadas a otro número (desvío inmediato)**

El número puede ser de su casa, su móvil o el teléfono del coche, del buzón de correo o de una extensión interna (operador, etc.).

- €
- $\bullet$ *Inmed»*
- N° del teléfono destinatario >> Se visualiza la aceptación de desvío
- $\frac{1}{2}$  $\bullet$

También puede seleccionar el número de destinatario de reenvío mediante la función de rellamada o el directorio individual.

Usted puede continuar efectuando sus llamadas. Solamente el teléfono destinatario puede comunicarse con usted.

## <span id="page-34-3"></span>**6.3 Desviar sus llamadas hacia su mensajería**

- €  $\bullet$
- *Inmediato»VM* >> Se visualiza la aceptación de desvío
- $\frac{1}{2}$  $\bullet$

## <span id="page-34-4"></span>**6.4 A su regreso, consultar su mensajería**

Los nuevos eventos se notifican mediante el centelleo de la tecla de mensajes.

- Acceder al portal de mensajería
- Pulse la tecla de función asociada con la función de mensajes de voz.
- Con las teclas de navegación izquierda y derecha, seleccione la ficha de mensajes de voz nuevos.
- Con las teclas de navegación arriba y abajo, sitúe el cursor en el mensaje que desee escuchar.
- Seleccione el mensaje que desee escuchar.

Visualización del nombre del emisor, la fecha, la hora y el mensaje

- **Reprod >>** Escucha de un mensaje
- **Suprim >> Borrar el mensaje**
- **·** *Llamda* **»** Devolución de llamada al remitente del mensaje
- **Copia >>** Copiar el mensaje
- **Enviar** >> Enviar un mensaje instantáneo

#### **Acusar recibo de todos los mensajes de voz nuevos**

En cuanto se empieza a escuchar un mensaje de voz, se confirma su acuse de recibo. No obstante, puede acusar recibo de todos los mensajes de voz nuevos sin necesidad de abrirlos.

- **W** Pulse la tecla de función asociada.
- **Pulse la tecla de función asociada.**
- $OK$  $\bullet$

#### <span id="page-35-0"></span>**6.5 Activar/desactivar el asistente personal**

- Acceda a la página "Menù"
- *Person Asist.*
- Activo *o lnact* >> Active *o* desactive el asistente
- OK  $\bullet$

## <span id="page-35-1"></span>**6.6 El asistente personal: un número único para llamarle**

- Acceda a la página "Menù"
- *Person Asist. Menú*
- A continuación podrá dirigir las llamadas:
	- *NúmInt* **)** Entrar el n° de un colega, de su asistente u otro
	- **NúmExt >> Entrar un número externo**
	- **Móvil >>** Entrar el n° de su teléfono móvil o de su DECT
	- **•** Operad **>>** Activar/desactivar la transferencia hacia la centralita
- $\bullet$

## <span id="page-35-2"></span>**6.7 Desviar las llamadas a su receptor portátil de buscapersonas**

Permite que sus interlocutores se comuniquen con usted cuando se está desplazando dentro de la empresa:

- $\bullet$
- <span id="page-35-3"></span>**Busc»** >> Se visualiza la aceptación de desvío

## **6.8 Hacer seguir sus llamadas desde otro teléfono**

Desea que sus llamadas le sigan:

Debe activar la función a partir del teléfono destinatario del desvío.

- €
- $\bullet$ *Sigue»*
- Marque su número de extensión >> Se visualiza la aceptación de desvío

Si tiene una tecla programada con esta función, puede acceder a la función directamente

- Pulsar en una tecla programada
- <span id="page-36-0"></span>Marque su número de extensión >> Se visualiza la aceptación de desvío

## **6.9 Desviar las llamadas de su grupo**

Puede desviar todas las llamadas destinadas a su grupo a un destinatario interno:

- Tecla programada "Desvío de las llamadas de grupo"
- Introduzca el número del destinatario
- Se visualiza la aceptación de desvío

## <span id="page-36-1"></span>**6.10 Cancelación de todos los desvíos**

- €  $\bullet$
- *Anul»*

Para cancelar todos los desvíos, usted puede también programar otro tipo de desvío.

## <span id="page-36-2"></span>**6.11 Anular un desvío en particular**

Tecla programada correspondiente al tipo de desvío (grupo o selectivo)

## <span id="page-36-3"></span>**6.12 Desviar las llamadas si está en comunicación (desvío en ocupado)**

De este modo, sus interlocutores podrán acceder a otro teléfono cuando usted ya se encuentre en línea

- $\ddot{\circ}$  $\bullet$
- *Ocup»*
- <span id="page-36-4"></span>Introduzca el número del destinatario >> Se visualiza la aceptación de desvío

## **6.13 No ser molestado**

Usted puede hacer momentáneamente su teléfono inaccesible a cualquier llamada.

- €  $\bullet$
- *Nomolestar* **)** Se visualiza la aceptación de desvío

El mensaje "No molestar" aparecerá en el aparato de los interlocutores que traten de comunicarse con esta extensión.

## <span id="page-37-0"></span>**6.14 Dejar un mensaje de ausencia a sus llamantes internos**

Usted puede dejar en su teléfono un mensaje que se enviará al display del teléfono que le llama.

- €  $\bullet$
- *Texto»*
- Elija el tipo de mensaje

#### **Enviar un mensaje predefinido**

- *Msjepreprog*
- Seleccionar el mensaje a enviar

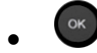

Introduzca el número del teléfono que está llamando *Idioma* 

Nota: puede seleccionar un mensaje para enviar mediante su número seleccionando la opción: *NúMsje* 

Los 27 mensajes son los siguientes:

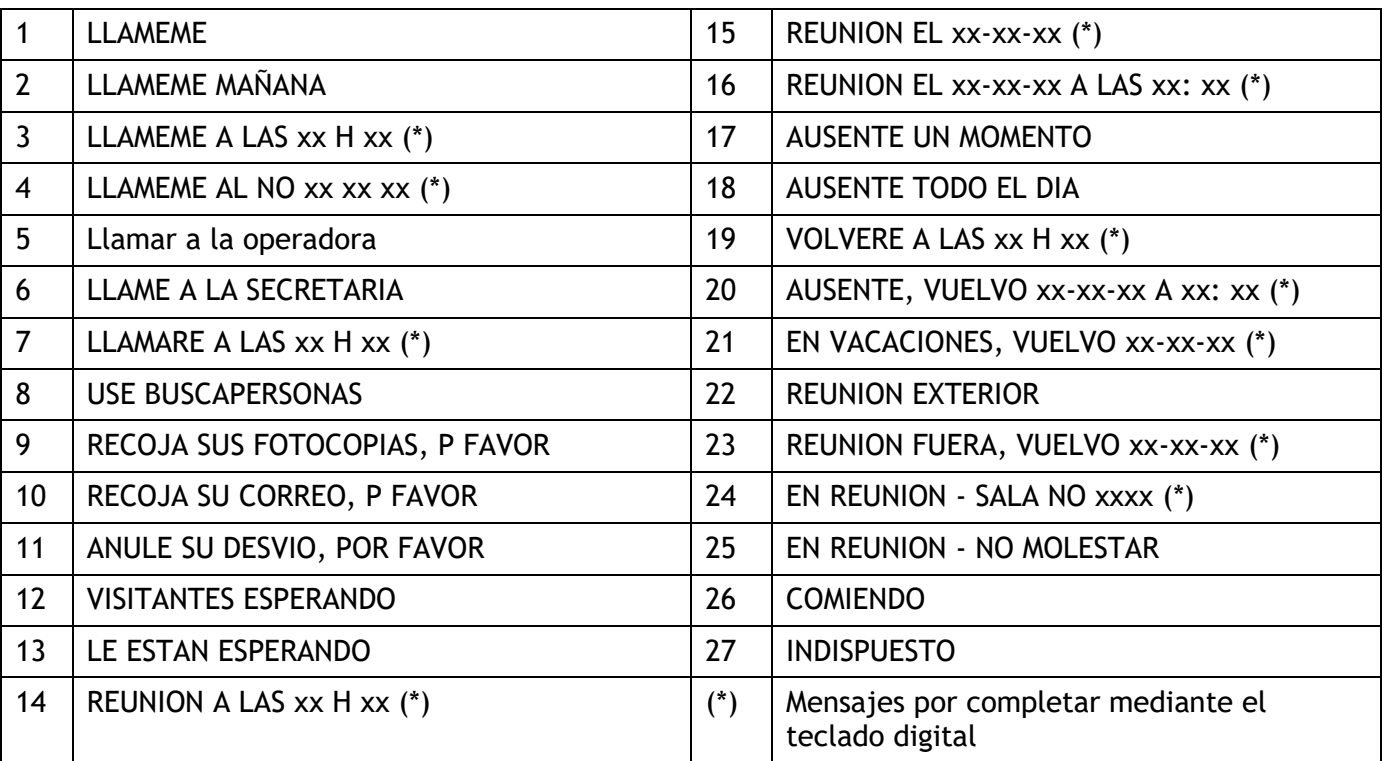

#### **Enviar un nuevo mensaje**

- *Msjenuevo*
- Introduzca su mensaje
- $\bullet$

## <span id="page-38-0"></span>**6.15 Consultar los mensajes escritos dejados en su ausencia**

El indicador luminosos de su teléfono indica la presencia de mensajes.

- $\bullet$   $\blacksquare$  >> Número de mensajes recibidos
- *Leertexto* Mensaje mostrado desde el emisor a la pantalla
- **·** Leer+ **>>** Se muestra el resto del mensaje, además de la fecha y la hora de grabación
- Activación/desactivación del modo "cascos forzados"
	- Utilice el navegador izquierdo-derecho para ver los mensajes anteriores y siguientes
		- **Suprim >> Borrar el mensaje**
		- **·** *Llamda* **}** Devolución de llamada al remitente del mensaje
		- **Enviartexto y Enviar un mensaje escrito a un remitente de llamada interna.**
		- **•** »Resp **>>** Borrar el número del emisor en el listín
		- **Salir de la consulta**

## <span id="page-38-1"></span>**6.16 Notificación de mensajes**

Se graba un mensaje en su buzón de voz, pero usted no se encuentra en la oficina. Puede configurar el teléfono para recibir la notificación del mensaje en otro teléfono

- Acceda a la página "Menù"
- *Person Notif*
- Pulse varias veces para activar/desactivar
- *ON/OFF*
- **Elija >> Pulse varias veces para activar/desactivar**
- $OK$  $\bullet$

#### **Modifique el rango horario**

Se puede modificar el rango horario durante el cual la notificación permanecerá activada

- *Calend*
- Modifique los horarios
- $\bullet$

## <span id="page-39-0"></span>7 Administrar sus costes

## <span id="page-39-1"></span>**7.1 Cargar directamente el coste de sus llamadas en las cuentas cliente**

Usted puede cargar el coste de sus comunicaciones externas sobre los números de cuentas asociados a sus clientes.

- Acceda a la página "Menù"
- **•** Person **y** Mis servicios **y** Consulta **y** Servicios adicionales **y** Código de cuenta de empresa
- N° de la cuenta cliente concernida
- N° de su interlocutor

## <span id="page-39-2"></span>**7.2 Conocer el coste de una comunicación externa establecida por un usuario interno desde su teléfono**

- Acceda a la página "Menù"
- **•** Person **y** Mis servicios **y** Consulta **y** Consulta y devol. de llamadas **y** Datos de tarificación

# <span id="page-40-0"></span>8 Programación del teléfono

## <span id="page-40-1"></span>**8.1 Inicializar su mensajería**

- El indicador luminoso parpadea
- $\boxtimes$  $\bullet$
- Introduzca la contraseña y luego grabe su nombre siguiendo las instrucciones de la guía vocal

El código personal se utiliza para acceder a su mensajería y para bloquear su teléfono.

Su contraseña tiene 6 dígitos. Un código personal poco seguro con 6 dígitos idénticos (000000, 111111, etc.) o una secuencia simple de 6 dígitos (012345, 123456, etc.) serán rechazados por el sistema. Después de una actualización del sistema, la contraseña podría tener solo 4 dígitos. Por motivos de seguridad, recomendamos usar una contraseña de 6 dígitos. Póngase en contacto con el instalador para obtener más información.

## <span id="page-40-2"></span>**8.2 Personalizar su mensaje vocal**

Por defecto, usted puede reemplazar el anuncio de bienvenida por un anuncio personal

- Acceda a la página "Menù"
- *Person Buzón*
- Puede escuchar el saludo, personalizar el saludo y establecer el saludo predeterminado (*Escuch , Nombre , Predetermin.)*
- Por defecto, usted puede reemplazar el anuncio de bienvenida por un anuncio personal (*Person)*
- En cualquier momento durante la grabación puede hacer una pausa, continuar con la grabación o detenerla.

## <span id="page-40-3"></span>**8.3 Modificar su código personal**

- Acceda a la página "Menù"
- **•** Person **>** Opción **>** Clave
- Código antiguo (6 dígitos)
- Código nuevo (6 dígitos)
- OK  $\bullet$

Mientras no se haya inicializado su mensajería, el código personal es 1515.

Su contraseña tiene 6 dígitos. Un código personal poco seguro con 6 dígitos idénticos (000000, 111111, etc.) o una secuencia simple de 6 dígitos (012345, 123456, etc.) serán rechazados por el sistema. Después de una actualización del sistema, la contraseña podría tener solo 4 dígitos. Por motivos de seguridad, recomendamos usar una contraseña de 6 dígitos. Póngase en contacto con el instalador para obtener más información.

## <span id="page-41-0"></span>**8.4 Ajustar el timbre**

- Acceda a la página "Menù"
- *Person Teléf. Llamada*

#### **Elija el tono**

- *Melod. Int /Melod. Ext.* Debe seleccionar una melodía para las llamadas externas e internas
- Seleccionar la melodía deseada (16 tonos)
- OK  $\bullet$
- $\frac{1}{\sqrt{2}}$  Fin

#### **Ajustar el volumen del timbre**

- *Volum+*
- **T** Seleccionar el volumen deseado: (10 niveles)
- $\bullet$
- $\frac{1}{2}$  Fin

#### **Activar/desactivar el modo silencioso**

- *Silencio*
- **ON/OFF** >> activar/desactivar
- $\alpha$  $\bullet$
- $\mathbb{R}$   $\mathbb{R}$  Fin

#### **Activar/desactivar modo de reunión (timbre progresivo)**

- *Progresivo*
- **•** ON/OFF >> activar/desactivar
- $\bullet$
- $\frac{1}{2}$  Fin

#### **Activar/desactivar el modo de timbre discreto**

- *Pitidos*
- *3 Pitidos + Llamada*
- **ON/OFF >> activar/desactivar**
- OK  $\bullet$
- $\frac{1}{2}$  Fin

#### **Ajustar el volumen del timbre cuando se recibe una llamada**

- <span id="page-41-1"></span>• Su teléfono suena
	- Ajustar el volumen del timbre

## **8.5 Ajustar el contraste de pantalla (8028/8029/8038/8039 Premium DeskPhone)**

- Acceda a la página "Menù"
- *Person Teléf. Lumin*
- **·** *Displ* **o** *Icono* **>>>** Suba o baje el contraste de la pantalla o de las teclas (de la caja de ampliación) pulsando sucesivamente las teclas correspondientes

## <span id="page-42-0"></span>**8.6 Seleccionar la página de bienvenida**

Esta función permite elegir la página que aparece de forma predeterminada en el teléfono.

- **•** Person **>** Opción **>** Pág.inicio
- Seleccionar la página predeterminada
- OK  $\bullet$  $\frac{1}{\sqrt{2\pi}}$
- $\bullet$

## <span id="page-42-1"></span>**8.7 Selección del idioma**

- Acceda a la página "Menù"
- **•** Person **y** Opción **y** Idioma
- Seleccione el idioma que prefiera
- $\mathbb{R}$  $\bullet$

## <span id="page-42-2"></span>**8.8 Programar las teclas de llamada directa (Pág. personal)**

Puede programar las teclas de la página perso.

- Acceda a la página "Perso" mediante el navegador
- Si la tecla todavía no se ha programado:
	- Seleccione la tecla para el programa
	- Introduzca el nombre y el número que desea asociar a la tecla

 $\frac{1}{2}$  $\bullet$ 

- Si la tecla ya se ha programado:
	- $\bigcirc$  $\bullet$
	- Seleccione la tecla para el programa
	- Introduzca el nombre y el número que desea asociar a la tecla

<span id="page-42-3"></span> $\frac{1}{2}$  $\bullet$ 

## **8.9 Supresión de las teclas de llamada directa (Pág. personal)**

- Acceda a la página "Perso" mediante el navegador
- $\bigcap$  $\bullet$
- Seleccionar la tecla a borrar
- *Suprim*
- $\frac{1}{2}$  $\bullet$

## <span id="page-43-0"></span>**8.10 Programar las teclas de llamada directa (Teclas f1 y f2)**

- Pulse una tecla programable (F1 o F2)
- Si la tecla todavía no se ha programado:
- Seleccione la tecla para el programa
	- Introduzca el nombre y el número que desea asociar a la tecla
	- $\frac{1}{2}$  $\bullet$
- Si la tecla ya se ha programado:
	- $\bigcirc$  $\bullet$
	- Seleccione la tecla para el programa
	- Introduzca el nombre y el número que desea asociar a la tecla
- $\frac{1}{2}$  $\bullet$

## <span id="page-43-1"></span>**8.11 Supresión de las teclas de llamada directa (Teclas f1 y f2)**

- $\boxed{)}$
- $\bullet$ Seleccionar la tecla a borrar
- *Suprim*
- $\frac{1}{2}$  $\bullet$

## <span id="page-43-2"></span>**8.12 Programar las teclas de llamada directa (8028/8029 Premium DeskPhone)**

Los teléfonos disponen de cuatro teclas programables con leds y etiquetas de papel

Dependiendo de la configuración del sistema, el comportamiento del LED puede variar. Para obtener más información, póngase en contacto con el instalador o con el administrador.

- Si la tecla todavía no se ha programado:
	- o Seleccione la tecla para el programa
	- o Introduzca el nombre y el número que desea asociar a la tecla
- Walide el nombre y el número.
- Si la tecla ya se ha programado:

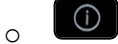

- o Seleccione la tecla para el programa
- o Introduzca el nombre y el número que desea asociar a la tecla
- o Valide el nombre y el número.

## <span id="page-44-0"></span>**8.13 Supresión de las teclas de llamada directa (8028/8029 Premium DeskPhone)**

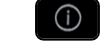

- $\bullet$ • Seleccionar la tecla a borrar
- *Suprim*
- $\alpha$  $\bullet$

## <span id="page-44-1"></span>**8.14 Programar un aviso de cita**

Puede ajustar la hora de un recordatorio temporal (uno en 24 horas) o de un recordatorio permanente (cada día a la misma hora)

- Acceda a la página "Menù"
- *Cita*
- Introducir la hora de cita
- **•** *Temporal / Fija* **>>** Seleccionar el tipo de cita (provisional o permanente)

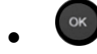

El icono "Cita programada" aparece en la página de bienvenida.

#### **A la hora programada su teléfono suena:**

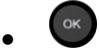

Si su teléfono se desvía a otro teléfono, la rellamada no sigue el desvío.

#### **Para anular su cita:**

- Acceda a la página "Menù"
- *Cita*
- *Temporal / Fija* >> Seleccionar el tipo de cita (provisional o permanente)
- *Suprim*
- $\frac{1}{2}$  $\bullet$

El icono "Cita programada" desaparece de la página de bienvenida.

## <span id="page-44-2"></span>**8.15 Conocer el número de su teléfono**

El número de la extensión se mostrará en la página "Info".

## <span id="page-44-3"></span>**8.16 Bloquear / Desbloquear un teléfono**

Este icono indica que el teléfono está bloqueado.

- Acceda a la página "Menù"
- *Bloq*
- <span id="page-44-4"></span>Introduzca su contraseña >> El teléfono queda bloqueado / desbloqueado

## **8.17 Configurar la toma de audio del teléfono**

De forma predeterminada, el conector jack de audio del teléfono se puede usar para conectar unos auriculares, un kit de manos libres o un altavoz. Para disfrutar de una calidad de sonido optimizada, se puede también instalar un auricular de banda ancha.

- Acceda a la página "Menù"
- **•** Person **>** Teléf. **>** Conector
- *Casco / Manoslibres / Altavoz* > Seleccione el tipo de dispositivo conectado al jack
- $\frac{1}{2}$  $\bullet$

## <span id="page-45-0"></span>**8.18 Activación/desactivación del modo "cascos forzados"**

- Acceda a la página "Menù"
- *Person Teléf. Casco*
- *ON/OFF* activación/desactivación de cascos forzados

## <span id="page-45-1"></span>**8.19 Instalación de un microteléfono Bluetooth® Wireless Technology (configuración)**

Esta función solo está disponible con teléfonos Bluetooth® compatibles (8068 Bluetooth® Premium DeskPhone). Si no es el caso, el menú correspondiente no aparece o se muestra desactivado.

Antes de utilizar los cascos Bluetooth® debe sintonizarlos con el teléfono.

- Acceda a la página "Menù"
- **•** Person **>** Teléf. **>** BlueTooth **>** Añadirdisp.
- Con el microteléfono apagado, pulsar simultáneamente las 2 teclas del microteléfono Bluetooth® (pulsación larga)

Se oirá una señal sonora de 3 notas y el LED parpadeará en verde y naranja alternativamente

Buscando equipo Bluetooth®. Espere a que se muestre el tipo y la dirección del equipo detectado

- Seleccione el equipo que corresponda
- **Añadir >>>** El tono de tres notas indica que el terminal se ha instalado correctamente (el LED parpadea en verde o naranja, en función del nivel de carga de la batería)

#### **Mensajes de error**

<span id="page-45-2"></span>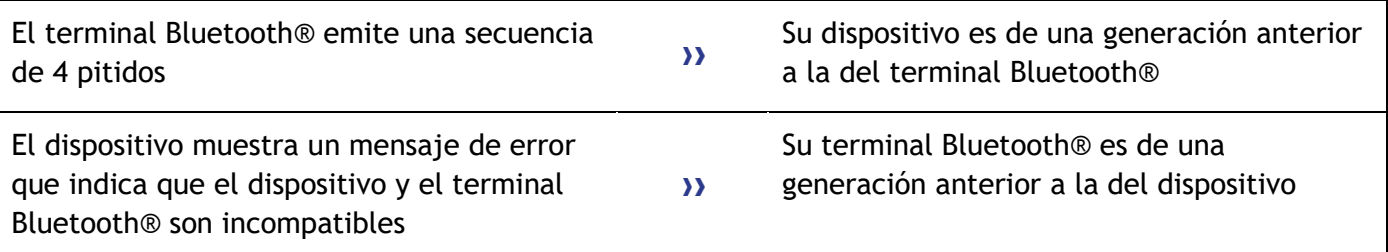

## **8.20 Utilización del microteléfono Bluetooth®**

El teléfono cableado Bluetooth® solamente está disponible con el teléfono 8068 Bluetooth® Premium DeskPhone.

El microteléfono inalámbrico Bluetooth® permite al usuario contestar y conversar de forma autónoma en un radio de 10 metros desde el terminal. El teléfono tiene un LED y dos botones.

#### **Indicador luminoso**

- Verde intermitente: funcionamiento normal.
- Verde fijo: microteléfono en carga.
- Naranja intermitente: bajo nivel de carga de la batería o microteléfono fuera de cobertura.
- Naranja fijo: funcionamiento defectuoso.

#### **Teclas Descolgar/Colgar y Volumen/Silencio**

- Descolgar/Colgar: pulsar esta tecla para contestar o finalizar una llamada.
- Volumen/Secreto:
	- o Realizar pulsaciones cortas sucesivas para ajustar el volumen del microteléfono (3 niveles)
	- o Mantener pulsada para que su interlocutor no le oiga cuando hable

Si el teléfono Bluetooth® no es necesario que pulse la tecla Descolgar/Colgar para atender o finalizar las llamadas. Sólo tiene que descolgar/colgar el teléfono Bluetooth®

## <span id="page-46-0"></span>**8.21 Instalación de unos cascos Bluetooth® Wireless Technology (sintonización)**

Esta función solo está disponible con teléfonos Bluetooth® compatibles (8068 Bluetooth® Premium DeskPhone). Si no es el caso, el menú correspondiente no aparece o se muestra desactivado.

ALE International puede proporcionar auriculares Bluetooth multipunto.

Estos auriculares pueden estar sincronizados al mismo tiempo con su teléfono móvil y otros dispositivos de comunicación. Por ejemplo, puede utilizar el auricular sincronizado a su móvil y al acceder a su oficina el auricular se sincroniza automáticamente también con el teléfono de la oficina. Por lo tanto puede responder a una llamada utilizando su auricular Bluetooth o el teléfono de la oficina.

Antes de utilizar los cascos Bluetooth® debe sintonizarlos con el teléfono. Antes de sintonizarlos, los cascos deben estar en modo detectable\*.

- Acceda a la página "Menù"
- **•** Person **>** Teléf. **>** BlueTooth **>** Añadirdisp.

Buscando equipo Bluetooth®. Espere a que se muestre el tipo y la dirección del equipo detectado

- Seleccione el equipo que corresponda
- *Añadir*
- Verifique su elección
- Introducir el código PIN de los cascos \*
- En la pantalla del teléfono aparece primero el mensaje de aceptación y luego el icono de los cascos

\*Consultar la documentación de usuario de los cascos.

## <span id="page-47-0"></span>**8.22 Utilización de unos cascos Bluetooth® Wireless Technology**

Consultar la documentación de usuario de los cascos.

## <span id="page-47-1"></span>**8.23 Eliminación de un accesorio (auriculares, microteléfono...) Bluetooth® Wireless Technology**

Esta función solo está disponible con teléfonos Bluetooth® compatibles (8068 Bluetooth® Premium DeskPhone). Si no es el caso, el menú correspondiente no aparece o se muestra desactivado.

- Acceda a la página "Menù"
- **•** Person **y** Teléf. **y** BlueTooth **y** Misdispos.

Aparecen los distintos dispositivos sincronizados

- Seleccione el dispositivo que se va a suprimir
- *Suprimir termin*
- **Example 12 Verifique su elección**

Mensaje aceptando la supresión del dispositivo

## <span id="page-47-2"></span>**8.24 Cómo contactar con su administrador**

Es posible que pueda necesitar ponerse en contacto con su administrador.

Antes de ponerse en contacto con su administrador, asegúrese de que dispone de la información sobre el número de pieza del teléfono y la versión del software.

#### **El número de pieza**

El número de pieza del teléfono está disponible en la base del teléfono.

#### **Versión de software**

Para visualizar la versión de software del teléfono debe seguirse la ruta siguiente:

- *Sistem VersSW*
- Alcatel-Lucent puede proporcionar auriculares Bluetooth multipunto.

## <span id="page-48-0"></span>9 ACD: Puesto de agente / Terminal de supervisor

## <span id="page-48-1"></span>**9.1 Puesto de agente**

El centro de llamadas permite distribuir de forma óptima las llamadas entre los agentes, en función de la disponibilidad y competencias de cada uno.

## <span id="page-48-2"></span>**9.2 Abrir una sesión de agente (inicio de sesión) – Puesto de agente**

- Seleccionar la aplicación ACD
- *Inic.sesión*
- Seleccionar el agente y validar
- OK  $\bullet$
- Según las instrucciones que se muestren en la pantalla, escriba su contraseÑa o confirme

Visualización de la pantalla de bienvenida de la aplicación ACD.

## <span id="page-48-3"></span>**9.3 Pantalla de bienvenida de la aplicación ACD – Puesto de agente**

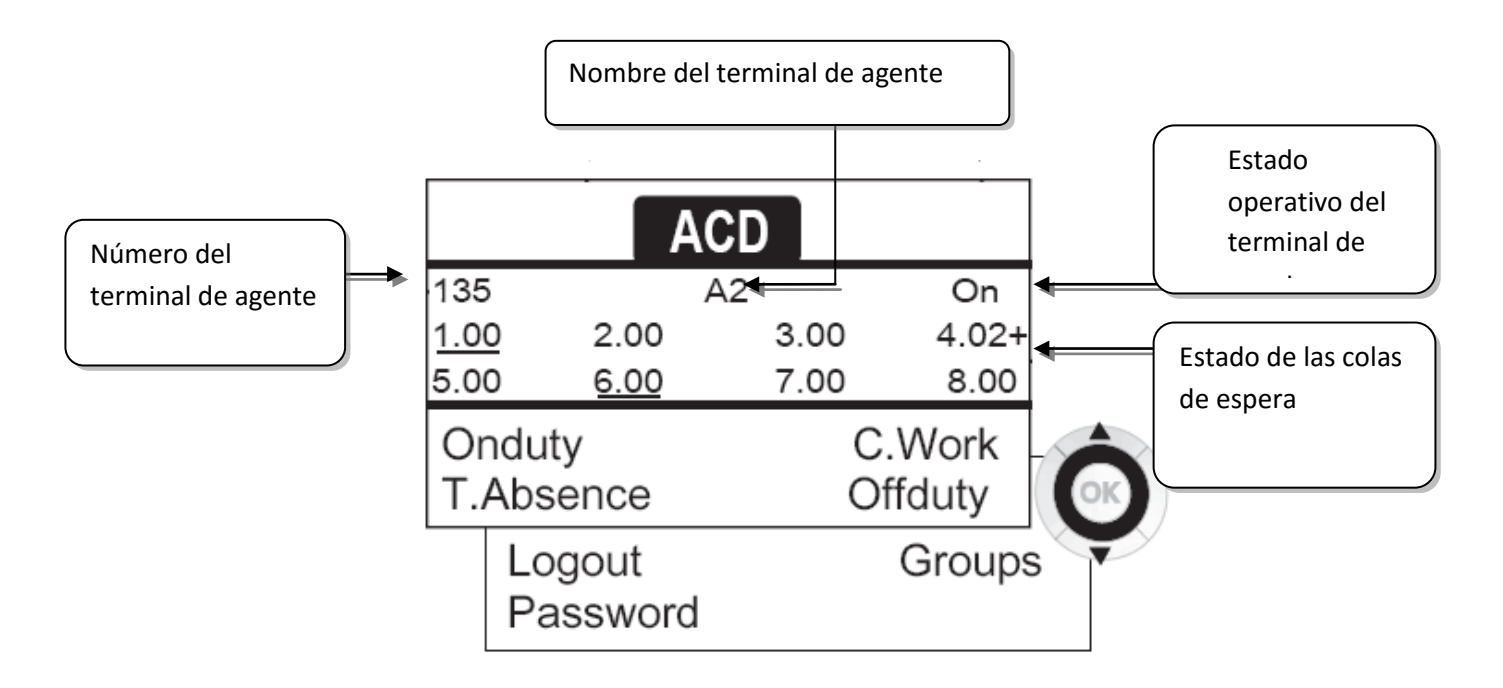

<span id="page-48-4"></span>4.02+ significa: grupo número 4 2 llamadas en espera el signo "+" indica que se ha alcanzado la capacidad de la cola de espera .

## **9.4 Los cuatro estados operativos del terminal de agente**

La disponibilidad de un agente depende de su estado operativo (existen 4 estados) que el propio agente puede cambiar en cualquier momento. Dichos estados son:

- **·** Deguardia » Cuando está activo, el agente puede recibir llamadas.
- **Singuard >>>** Desconectado, el agente se ha desconectado de la aplicación ACD
- **Trab.compart ) Trabajo complementario, el agente no puede atender llamadas por** encontrarse realizando alguna tarea relacionada con una llamada anterior
- **·** *Dur.ausencia* >> Ausencia momentánea, el agente se encuentra en un periodo de descanso y no atiende llamadas

El agente puede cambiar el estado operativo directamente introduciendo códigos (en todos los terminales), pulsando las teclas de función del terminal (8028 Premium DeskPhone, 8029 Premium DeskPhone, 8038 Premium DeskPhone, 8039 Premium DeskPhone y 8068 Premium DeskPhone) o bien utilizando el software del agente Agent Assistant en el PC (si se dispone de uno).

## <span id="page-49-0"></span>**9.5 Cómo cambiar el estado de explotación de los puestos – Puesto de agente**

#### **Cambio con código (desde todos los teléfonos)**

Los códigos de cambio de estado operativo se definen durante la configuración del sistema para saber cuáles son, consulte al administrador del sistema.

 $\bullet$  Introducir el código operativo que se desea activar

#### **Cambiar con las teclas de función (8028 Premium DeskPhone, 8029 Premium DeskPhone, 8038 Premium DeskPhone, 8039 Premium DeskPhone y 8068 Premium DeskPhone)**

 Pulse la tecla de función del estado que desea activar. En la pantalla aparece información sobre el estado seleccionado. Si aparece un mensaje de rechazo, póngase en contacto con el administrador del sistema.

## <span id="page-49-1"></span>**9.6 Modificar su código personal – Puesto de agente**

- *Contraseña*
- Código nuevo (6 dígitos)

## <span id="page-49-2"></span>**9.7 Cómo realizar altas y bajas en un grupo – Puesto de agente**

- *Grupos*
- Pulse la tecla correspondiente al grupo (de 1 a 8) que desea dar de alta (casilla vacía)  $y/o$ pulse la tecla correspondiente al grupo que desea dar de baja (casilla cumplimentada)

## <span id="page-49-3"></span>**9.8 Cerrar la sesión de agente (cierre de sesión) – Puesto de agente**

<span id="page-49-4"></span>*Cerrarses.* 

## **9.9 Terminal de supervisor**

 Los supervisores pueden consultar los mensajes depositados en los buzones de voz de los grupos del centro de llamadas (8 grupos como máximo) mediante las teclas de función de los teléfonos 8028 Premium DeskPhone, 8029 Premium DeskPhone, 8038 Premium DeskPhone, 8039 Premium DeskPhone o 8068 Premium DeskPhone.

Un supervisor también puede desempeÑar la función de agente desde el mismo terminal.

## <span id="page-50-0"></span>**9.10 Supervisión de los buzones de voz de los grupos – Terminal de supervisor**

#### **Consultar los mensajes:**

Cuando se graba un mensaje en el buzón de voz de un grupo, empieza a parpadear el piloto que seÑala la presencia de un mensaje de voz asociado a la tecla de supervisión.

- Pulse la tecla de supervisión
- Siga las instrucciones de la guía mediante voz

Cuando un supervisor consulta un buzón de voz, éste queda inaccesible para los demás supervisores

#### **Teclas para la supervisión de los buzones de voz de los grupos y ubicación en los terminales:**

 Acceda a la página Perso para mostrar la posición de las teclas de supervisión en los terminales.

## <span id="page-51-0"></span>10 Garantía y cláusulas

## <span id="page-51-1"></span>**10.1 Instrucciones de seguridad**

- Los cambios o modificaciones realizados en este equipo que no estén aprobados de forma expresa por la entidad responsable del cumplimiento de normativas podría anular el derecho de uso del equipo por parte del usuario.
- Los imanes pueden afectar al funcionamiento de marcapasos y desfibriladores automáticos implantados. Mantenga una distancia de seguridad entre su marcapasos o desfibrilador y el teléfono que contiene elementos magnéticos: 4 centímetros (1½ pulgadas) como mínimo
- Para limitar el riesgo de interferencia, las personas con marcapasos deben mantener el teléfono inalámbrico alejado de su equipo (a una distancia mínima de 15 cm/6 pulgadas).
- Se recomienda seguir los procedimientos de aceptación estándar antes de usar este equipo en áreas críticas para la seguridad de las personas (hospitales...).
- El terminal incluye elementos magnéticos que pueden atraer objetos metálicos afilados. Para evitar lesiones, asegúrese de que no hay ningún objeto metálico afilado en el auricular ni en el micrófono antes de cada uso.
- Existe riesgo de explosión cuando la batería no se sustituye correctamente. Utilice sólo baterías con la referencia 3GV28041AB (1,2 V 1500 mAh). (Sólo Auricular Bluetooth®).
- Carga de batería (Sólo Auricular Bluetooth®): Cargue la batería unas 16 horas antes de utilizar el equipo por primera vez.
- Evite utilizar teléfonos (que no sean inalámbricos) durante tormentas con aparato eléctrico. Existe un riesgo remoto de sufrir una descarga eléctrica ocasionada por un rayo
- No utilice el dispositivo en entornos en los que exista riesgo de explosión
- No conecte este teléfono a una conexión RDSI (Red Digital de Servicios Integrados) ni a una conexión RTPC (Red Telefónica Pública Conmutada) Ello podría ocasionar graves daños en el teléfono
- No permita nunca que el teléfono entre en contacto con agua
- Para limpiar el teléfono, utilice un paño suave y húmedo. No utilice nunca disolventes (tricloroetileno, acetona, etc.), ya que podrían dañar las partes de plástico del teléfono. No utilice agentes limpiadores en aerosol.
- Este producto está pensado para suministrarse a PABX a través de la LAN (10/100/1000 BT), a través del puerto LAN Ethernet (como mínimo de clase 3 conforme a IEEE802.3af) o a través de la entrada CC mediante un complemento con certificación directa o una unidad de alimentación conectada por cable y aprobada como "LPS" (Limited Power Source) conforme a la norma CSA/UL/IEC 60950-1, con 48 V CC y 0,27 A como mínimo.
- Si está conectado a una conexión POE no utilice una fuente de alimentación externa.
- Los dispositivos PoE (Power over Ethernet) que suministran o reciben alimentación y sus cables conectados deben estar ubicados íntegramente en interiores.
- El conector RJ-45 no se emplea para conexiones de línea telefónica
- 8068 Premium DeskPhone también ofrece una interfaz de radio Bluetooth® para el terminal Bluetooth® u otros dispositivos Bluetooth®, con un intervalo de frecuencias de 2402- 2480 MHz, y una potencia radiada de 1mW.

## <span id="page-52-0"></span>**10.2 Declaraciones sobre normativas**

## **Aprobación**

 $\epsilon$ 

Este equipo cumple los requisitos esenciales y otras disposiciones relevantes de la directiva de Radio Equipment Directive (RED) 2014/53/EU y la Directiva 2011/65/UE (ROHS).

Puede obtener la Declaración de conformidad de:

ALE International 32, Avenue Kleber 92700 Colombes

ebg\_global\_supportcenter@al-enterprise.com

## **EE.UU. y Canadá**

Este dispositivo es conforme a la Parte 15 de la normativa sobre FCC y la RSS-210 de Industry Canada. El funcionamiento está sujeto a las dos condiciones siguientes: (1) este dispositivo no puede causar interferencias perjudiciales y (2) este dispositivo debe aceptar cualquier interferencia que reciba, incluidas las que puedan provocar un funcionamiento no deseado.

#### **Exposición a señales de radiofrecuencia**

Este equipo cumple los límites de exposición a la radiación de la FCC/IC y del Consejo Europeo. Este equipo tiene niveles muy bajos de energía de RF y, sin realizar las pruebas correspondientes, se considera que cumple el índice de absorción específica (IAE).

#### **Instrucciones de seguridad**

Utilice el auricular sólo a temperaturas entre -5 y 45 °C (entre 23 y 113 °F). Este producto está previsto para el uso en interiores exclusivamente. Este aparato puede usarse con audífonos (conforme a los requisitos de la HAC).

#### **Protección contra ruidos**

El nivel máximo de presión acústica del terminal cumple las normas europeas, norteamericanas y australianas.

#### **Directiva 2003/10/EC que especifica los riesgos asociados al ruido en el trabajo**

También hay un terminal cableado disponible y puede sustituir al terminal Bluetooth®.

#### **Privacidad**

La privacidad de las comunicaciones no está garantizada cuando se utiliza un auricular Bluetooth® o cualquier otro aparato Bluetooth®.

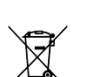

**Eliminación** 

El equipo debe llevarse a un punto de recogida de desechos de equipos electrónicos. Las baterías defectuosas deben llevarse a un punto de recogida de desechos químicos.

#### **Documentación relacionada**

En el siguiente sitio web encontrará estas instrucciones de seguridad y normativas y la documentación de usuario en otros idiomas:

http://www.al-enterprise.com?product=All&page=Directory.

Las etiquetas e iconos que aparecen en este documento no son vinculantes y pueden modificarse sin previo aviso.

La información aquí contenida está sujeta a modificación sin previo aviso. ALE International no se responsabiliza de las posibles inexactitudes aquí expuestas. Copyright© ALE International 2016.

## **Alcatel-Lucent 8068/8038/8028/8039/8029 Premium DeskPhone**

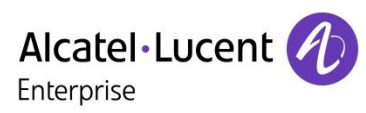

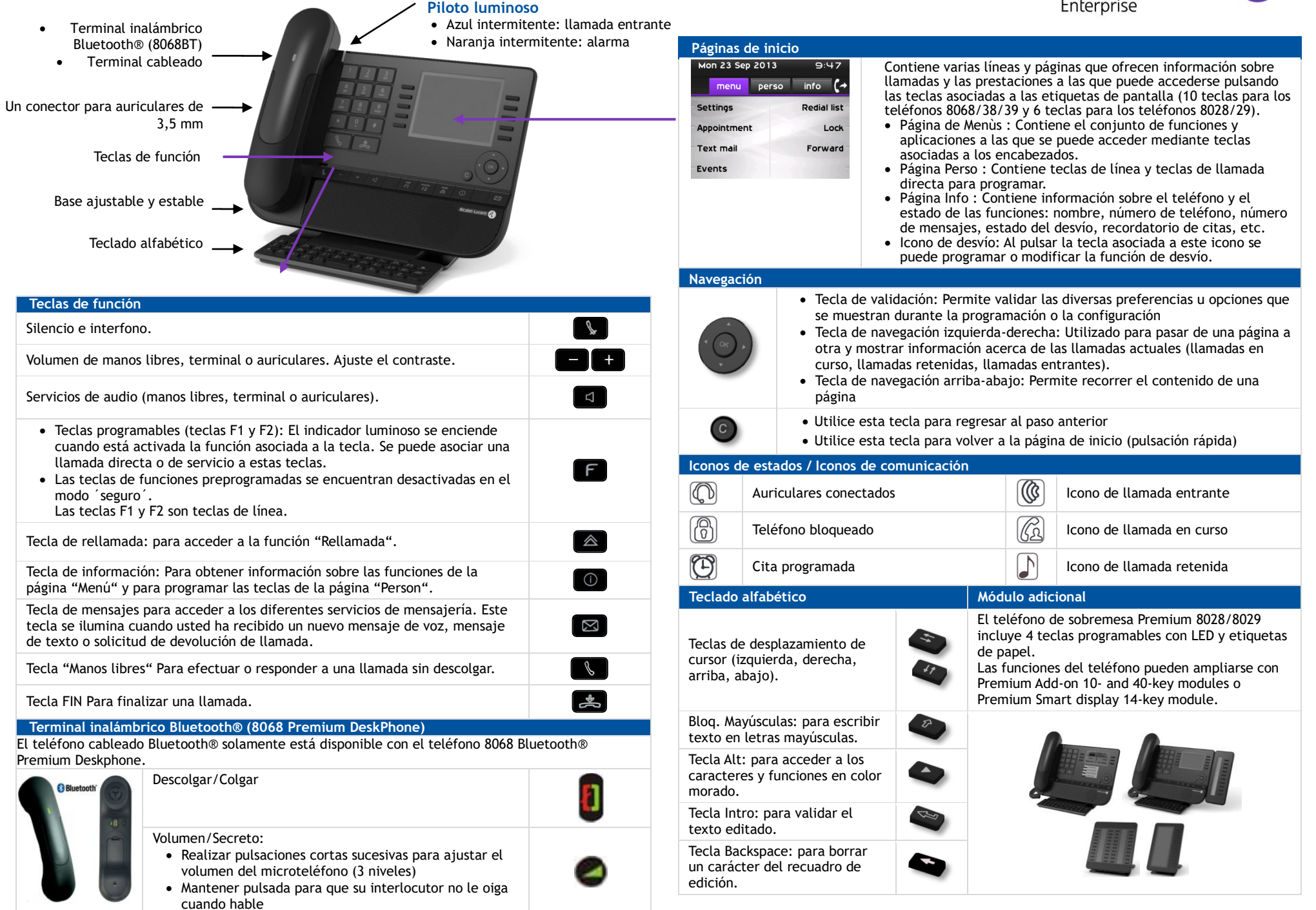

Guía del usuario

Todas las funciones se describen para los sistemas OmniPCX Office y OmniPCX Enterprise. Cuando una función opera de forma diferente en cada uno de estos sistemas, se describe dos veces. Esta etiqueta mostrada en el teléfono depende del tipo de teléfono. Esta guía proporciona las etiquetas para los teléfonos 8068/38/39 y las etiquetas para los teléfonos 8028/29 entre paréntesis (en caso que sean diferentes).

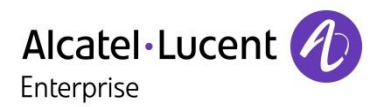

Menú

80

 $\ddot{\circ}$ 

 $\boxtimes$ 

 $\boxtimes$ 

 $\boxed{\boxtimes}$ 

 $\mathbb{Z}$ 

Menú

Menú

Menú

Menú

Menú

Seleccionar la página predeterminada

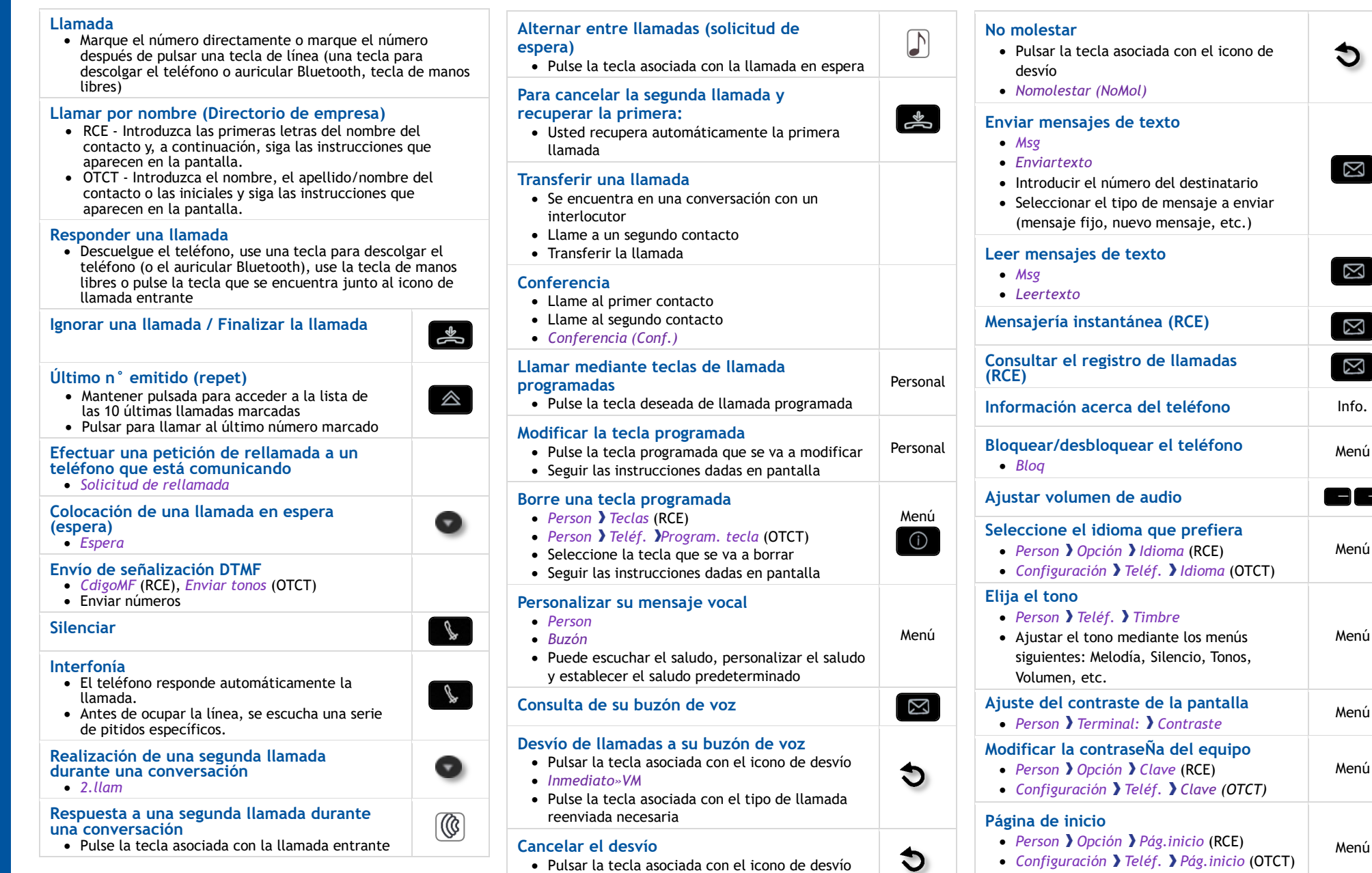

*Anul»* 

Documentación relacionada - En el siguiente sitio web encontrará estas instrucciones de seguridad y normativas y la documentación de usuario en otros idiomas : http://www.al-enterprise.com?product=All&page=Directory. ALE International copyright © 2016

Alcatel-Lucent 8068/8038/8028/8039/8029 Premium DeskPhone

**Alcatel-Lucent 8068/8038/8028/8039/8029 Premium DeskPhone Guía del usuario** *www.al-enterprise.com*